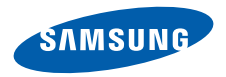

# **SCH-W559**使用说明书

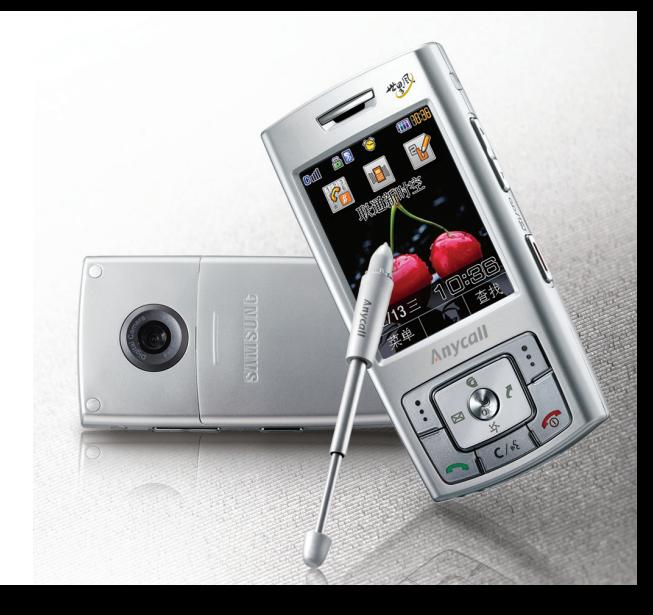

<span id="page-1-0"></span>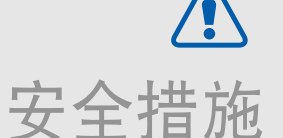

如未遵守以下注意事项,可能会引起危险  $\overline{\mathbf{M}}$ 或违反法律。

#### 交通安全第一

驾车时不要使用手机。如要通话,请先停车。

#### 加油时关机

在加油站 (维修站)或靠近易燃物品、化学制剂的地方, 请勿使用手机。

#### 乘坐飞机时要关机

移动电话会造成干扰,在飞机上使用手机是不合法并且十分危险的。

#### 在医疗设备附近关机

医院或卫生保健机构可能会使用对无线电频率敏感的设备。请有效遵守任何相关规章或准则。

#### 干扰

移动通信可能会受到无线电干扰。无线电干扰会影响手机的性能。

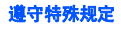

在任何地方都要遵守特殊规定。在禁止使用手机或使用手机可能产生干扰或危险时,必须关闭手机。

防水

此手机不能够防水,请保持其干燥。

#### 合理使用

仅在正常位置 (耳边)使用手机。开机后,不要无故 用手触摸手机上端内置天线位置。

#### 紧急呼叫

输入当地的紧急呼叫号码,按 [ \_\_\_ 拨打。

#### 手机放置于儿童触摸不到的地方

手机和其所有配件 (包括附件)应放置于儿童触摸不 到的地方。

#### 配件和电池

请使用三星公司专用电池和配件,如耳机和 PC 数据 线。

使用非三星配件会伤害您或损坏手机,并可能引起危险。

- 如果电池放置不当,可能引起爆炸。
- 请按照说明,处理欲废弃的电池。

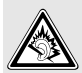

以非常高的音量长时间使用耳机收听可能会损害您的听力。

## 请使用三星认可的手机软件

只可使用经三星电子认可的软件,使用未经三星电子认可的软件,可能会损坏手机。

#### 授权服务

必须由专业人员进行安装或修理。

关于更详细的安全信息,见 107 页的 ["健康和安全信](#page-108-0) [息"](#page-108-0)。

[安全措施](#page-1-0)

ΛN

本说明书简介

本使用说明书叙述有关如何使用手机的简明信息。如欲 迅速掌握本手机的基本使用方法,请参照 "[开始使用](#page-8-0)" 和 "[特殊功能](#page-18-0)"。

在本说明书中,有下列指示图标:

- 表示您需要小心注意其后关于安全或手机功М 能的信息。
- ▶ 表示您可以在提到之页上了解到更多的信 息。
- $\rightarrow$  表示您需要按下导航键,滚动到指定的选项,然后选择该选项。
- [ ] 表示手机上的按键。例如 [ ~ ]。
- $\geq$  表示软键,手机屏幕上显示该软键的功能。例如<**菜单**>。

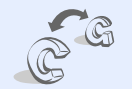

#### •**GSM**  和 **CDMA** 网络

随时随地在 GSM 和 CDMA 网络 之间来回切换。

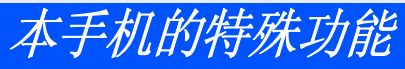

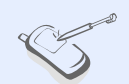

#### •触摸屏

•

•

手机具有触摸显示功能。您可以通过触摸屏幕进入所需功能。

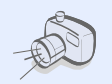

#### 照相机和摄像机使用手机上的照相机,可以拍照或录像。

**MP3** 播放器

将手机用作 MP3 播放器,播放音 乐文件。

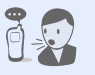

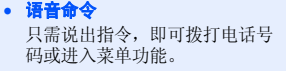

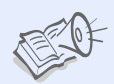

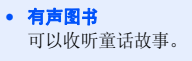

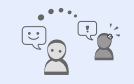

 信使 通过发送和接收即时信息,与他人聊天。

#### • **SOS** 信息

•

•

在紧急情况下向家人或朋友发送SOS 信息求救。

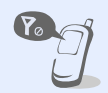

#### • 飞行模式将您的手机切换到飞行模式,在 飞机上使用非无线功能。

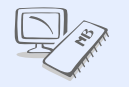

•

#### 存储磁盘

将手机连接到计算机上,可直接 把文件复制到计算机上或从计算机复制文件。

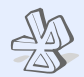

#### •蓝牙 传送媒体文件和个人数据并使用

无线蓝牙技术连接到其它设备上。

 情景翻译可以把中文句子翻译成韩文或英文。

# 日录

#### 打开包装 您的包装盒包含以下物品 **然的手机** 按钮、功能和部位 开始使用 使用手机的初始步骤 和关机 和显示 三写筆 革单功能 寺殊功能 17 开始使用照相机、MP3 播放器、WAP 浏览器和其它特殊功能

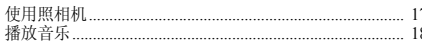

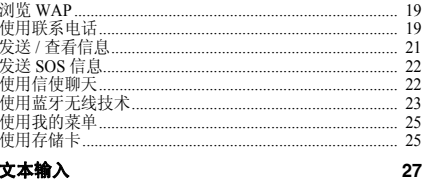

手写板、虚拟键盘和键盘输入法

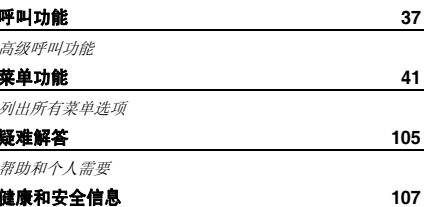

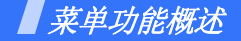

如欲进入菜单模式,在待机屏幕上按下 < **葉单** >。一些菜单可能没有,取决于所选网络。

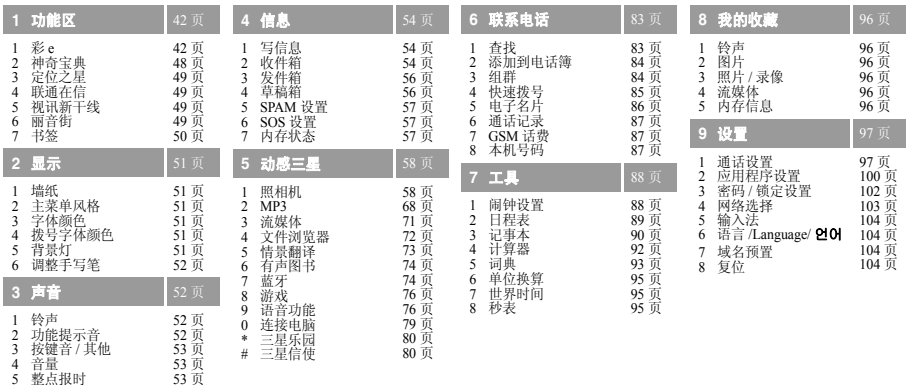

<span id="page-7-0"></span>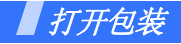

#### <span id="page-7-1"></span>您的包装盒包含以下物品

- 手机
- 旅行充电器
- •电池
- 使用说明书

您可以从当地三星经销商获得各种配件。

- 随手机提供的物品和三星经销商出☑ 售的配件可能随国家或经销商而异。
	- 购买的附件 (电池、充电器等)只 能用在与之相配套的三星原装产品上。
	- 购买的产品 (电池、充电器等)用 在其它产品上而出现问题时,将不给予保修。

<span id="page-7-2"></span>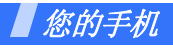

<span id="page-7-3"></span>按钮、功能和部位

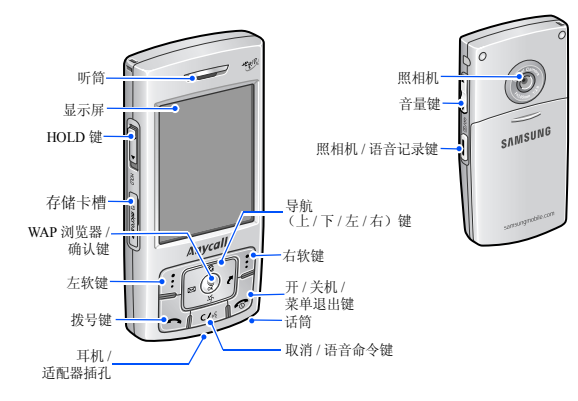

6

<span id="page-8-1"></span><span id="page-8-0"></span>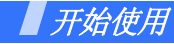

<span id="page-8-2"></span>使用手机的初始步骤

#### **SIM/UIM** 卡信息

当您申请入网时,您就会得到一张插入式 SIM 或 UIM<br>(用户认证模块)卡,其中载有您的专用信息,例如 PIN 码及可以获得的服务选项等。

# <span id="page-8-3"></span>手机的安装和充电

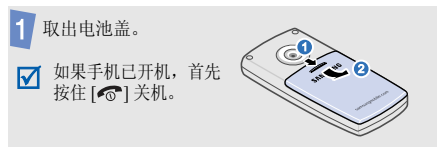

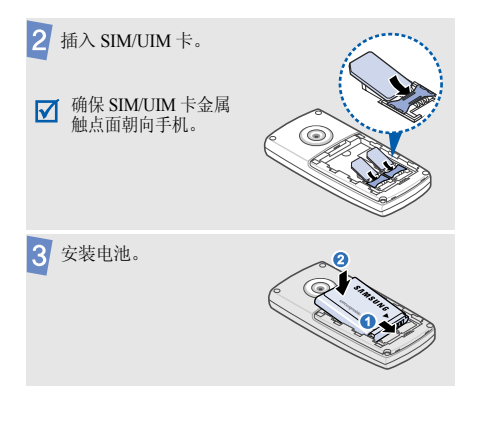

## 开始使用

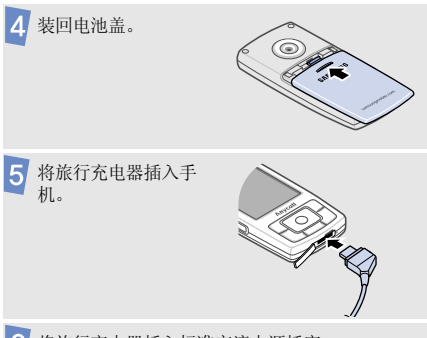

将旅行充电器插入标准交流电源插座。

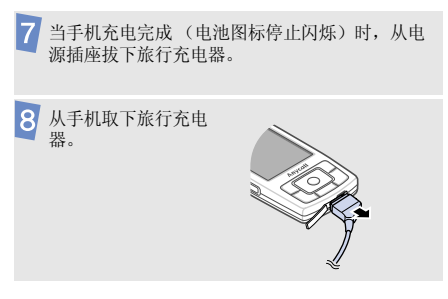

#### 电池低电量指示

当电池电量低时:

- 发出报警音,
- 显示电池电量不足信息,
- 空电池图标 —— 闪烁。

如果电池电量太低,手机将自动关机。请给电池充电。

# <span id="page-10-0"></span>开机和关机 不可以 医神经切开术 医链锁

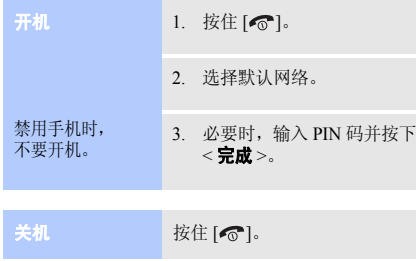

可以锁定按键及触摸屏,以防无意中按下按键或触摸屏而影响手机操作。

向下推 HOLD 键。如欲给按键及触摸屏解锁,向上推 HOLD 键。

#### 飞行模式

可以将手机切换到飞行模式,在飞行模式下取消需要网络连接的手机功能。如欲在不允许使用手机的场所中 (如在飞机上和医院里)使用手机时,该模式大有助益。

如欲切换到飞行模式,按下<**菜单**>,并选择**设置 →** 通话设置→ 飞行模式→ 飞行模式→ 打开。

在飞行模式下,可以使用非无线功能,如非在线游戏、日程表和照相机等。

开始使用

<span id="page-11-0"></span>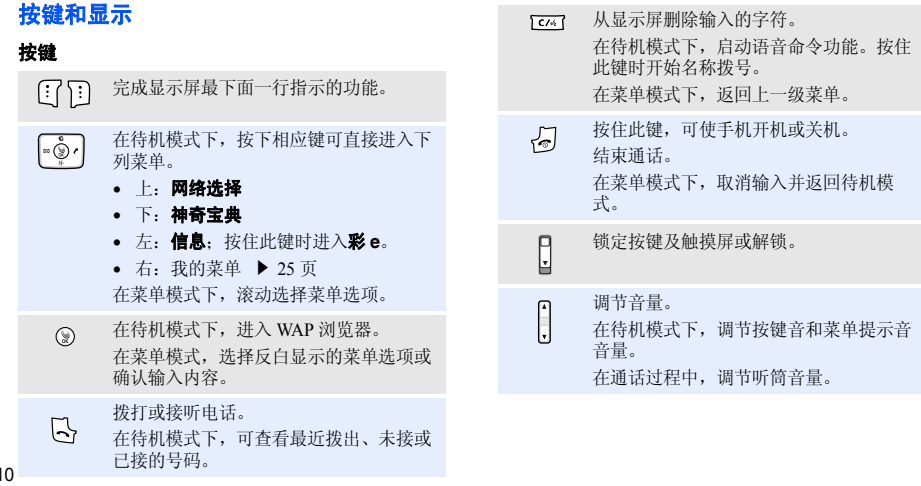

10

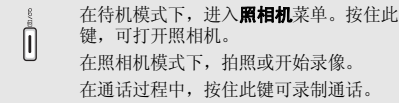

### 显示屏

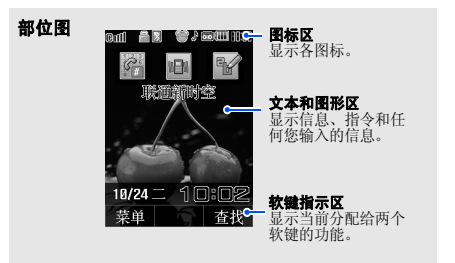

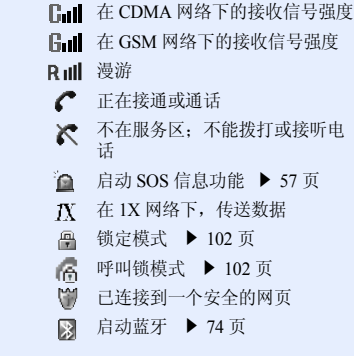

图标<sup>1</sup>

开始使用

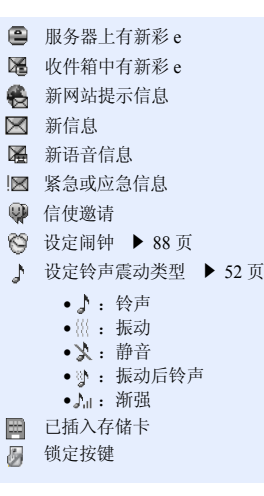

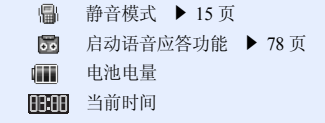

1. 可以通过点击选择一些图标。点击图标,可打开信息或改变设置。

## <span id="page-13-0"></span>使用手写笔

随手机提供一支手写笔,以便让您在触摸屏上点击和书写。

1. 取下手写笔笔帽。

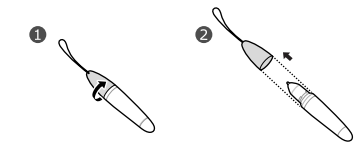

2. 拉长手写笔。

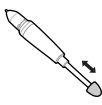

3. 使用手写笔时,如同握住钢笔或铅笔一样。

使用三星授权的手写笔在手机屏幕上点击或书<br>写笔画时,必须使用手写笔的笔尖。切勿使用  $\triangledown$  写笔画时,必须使用手写笔的笔尖。切勿使用 真正的钢笔、铅笔或其他物体在手机屏幕上书写,以免划伤屏幕。

# <span id="page-14-0"></span>使用菜单功能

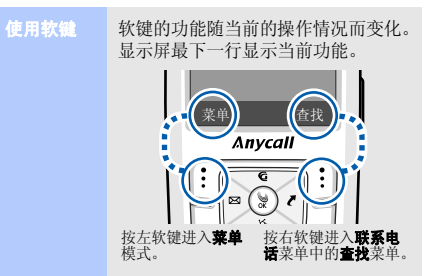

### 开始使用

选择

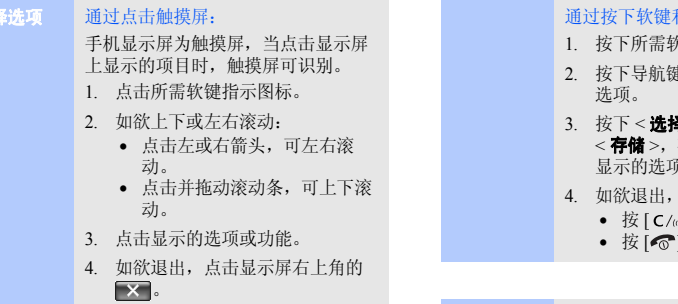

#### 和导航键:

- 大键。
- 按下导航键,移到上一个或下一个
- **<sup>圣>、<完成**>或</sup> 确认显示的功能或反白 显示的选项。
- 选择下列方法之一:
	- 按 [ C/ 6 ], 返回上一级菜单。
	- [ ] 返回待机模式。

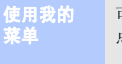

可以使用收藏菜单项自行设置菜单, 点击特定数字键即可进入我的菜单项。▶ 25 [页](#page-26-0)

<span id="page-16-0"></span>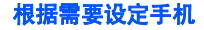

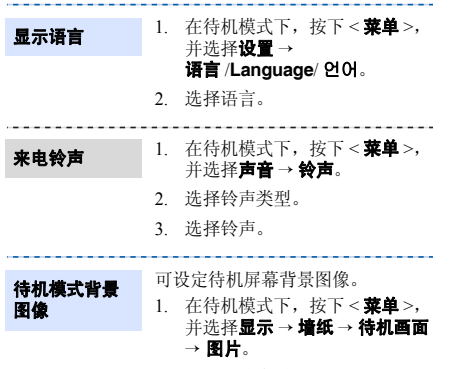

- 2. 选择图片类型。
- 3. 选择图片。

可以将手机切换到静音模式,避免

使用话机密码 , 可防止手机被盗用。 1. 在待机模式下 , 按下 < **菜单** >, 并选择**设置 → 密码 / 锁定设置**。 2. 首次使用手机时,需设置 4 至 8 位数字密码,输入密码并按下< 完成 >;再次输入密码确认, 之后再按下 < **完成** >。 以后进入 密码 / 锁定设置菜单 时,需要输入密码。3. 选择**锁定方式 → 开机 / 自动**或

在待机模式下,点击 <mark>№⊪</mark>。

干扰他人。

<span id="page-16-1"></span>静音模式

话机锁

一次。

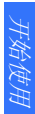

#### 开始使用

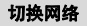

可以在 GSM 和 CDMA 网络之间轻 松快速来回切换。

- 1. 在待机模式下,按下 [ 上 ]。
- 2. 选择网络。

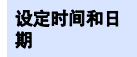

在 GSM 网络中, 可以设定时间和 日期。

- 1.. 在待机模式下,按下<**菜单**>→ 设置→ 通话设置→ 飞行模式→设置时间 。
- 2. 点击**日期**字段。
- 3. 输入日期并按下<**完成**>。
- 4. 点击**时间**字段。
- 5. 输入时间并按下<**完成**>。
- 6. 按下<**存储**>。

# <span id="page-17-0"></span>拨打 **/** 接听电话

拨打电话

- 1. 在待机模式下,点击 [34]。
- 2. 输入区号和电话号码。
- 3. 点击 6 或按下 [ ~ ]。
- 4. 按下 [  $\bigcirc$  ],结束通话。

#### 1. 当手机响铃时,按下 [ ~ ]。 2. 按下 [  $\bigcirc$  ],结束通话。 接听电话

在通话过程中调节音量

按下 [ ▲ / ▼]。

<span id="page-18-1"></span><span id="page-18-0"></span>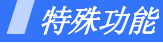

<span id="page-18-2"></span>开始使用照相机、 *MP3* 播放器、 *WAP* 浏览器和其它特殊 功能

## <span id="page-18-3"></span>使用照相机

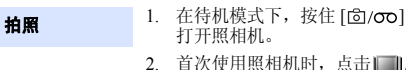

- ,点击111后 再点击 | oi], 可选择照相机模 式。
- 3. 按下 [@]或 [ f2] / 0 ro ] 拍照。
- 4. 按下<**存储**>。手机自动返回拍 照模式。

#### 查看相片

- 1. 在待机模式下,按下 [靣/σσ], 并选择我的相册 <sup>→</sup>**Gallery**。
- 2. 滚动选择所需相片并按下< 放大 <sup>&</sup>gt;。

## 录制录像

- 1. 在待机模式下,按住 [ 靣/ σο ] 打开照相机。
- 2. 点击 <u>ias</u> 并选择**有声录像**。
- 3. 按下 < > 或 [ ],开始录 像。
- 4. 按下<■>或 [靣/σσ],停止录 像。
- 5. 按下<**存储**>。手机自动返回摄 像机模式。
- 播放录像
	- 1. 在待机模式下,按下 [ 靣/ の ], 并选择我的相册 <sup>→</sup>**Gallery**。
	- 2. 滚动选择所需录像并按下< 放大 <sup>&</sup>gt;。
	- 3. 按下<**播放**>。

### 特殊功能

# <span id="page-19-0"></span>播放音乐

将 **MP3** 文件 复制到手机

使用下列方法:

- 直接从计算机上复制 MP3 文件。 ▶ 79 [页](#page-80-0)
- 复制到存储卡上并将存储卡插入到手机上。 ▶ 25 [页](#page-26-1)
- 通过蓝牙接收。 ▶ 76 [页](#page-77-2)

#### 创建播放列表

- 1. 在待机模式下,按下<**菜单**>→ 动感三星→**MP3** → 我的文档。
- 2. 按下<**选项**>,并选择**添加到播** 放列表。
- 3. 选择所需文件或文件夹。
- 4. 按下<**添加**>。
- 5. 按下<**播放**>,开始播放。

## 播放音乐

- 1. 在待机模式下,按下<**菜单**>→ 动感三星→**MP3**  →**MP3** 播放器。
- 2. 点击▶或按下 [ ≱]。
- 3. 在播放期间,使用下列按键:
	- [≫]/∎:暂停播放。
	- [≫]/▶ : 继续播放。
	- [ 上 ]/ <del>O</del>/SFL: 改变重复播放 模式。
	- [ 下 ]/LIST: 打开播放列表。
	- [ 左 ]∕1◀:重新播放文件或返 回上一个文件。按住时在文件中快退。
	- [ 右 ]⁄▶ :跳到下一个文件。 按住时在文件中快进。
	- [▲/▼]:调节音量。
	- <**A-B**>: 在文件中设置一 段,可以重复播放该部分。

### <span id="page-20-0"></span>浏览 **WAP**

使用内置 WAP 浏览器,可以轻松进入无线网络,接收 各种最新服务和信息并享用从网上下载的内容。

启动浏览器

在待机模式下,按下 [≱]。

网络导航

- •• 如欲滚动浏览项目,按 [ 上 ] 或  $[$   $\overline{F}$  $]$ .
- 如欲选择项目,按下 [≱]。
- 如欲返回前一页,按下 [ C/vk ]。
- 如欲返回主页,按住 [ C/ω{ ]。

## <span id="page-20-1"></span>使用联系电话

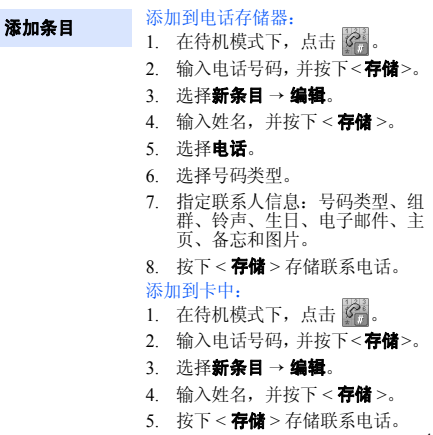

特殊功能

特殊功能

#### 查找条目

- 1. 在待机模式下,按下<**查找**>。
- 2. 按下<**拼音**>或<**字母**>。
- 3. 输入所需名字的前几个字符、电 话号码的前几位数字或电子邮件的前几个字符并按下<**确定**> 或滚动选择字母。
- 4. 当联系人反白显示时,点击联系人,可查看联系人的详细内容。
- 5. 如果联系人有一个以上号码,滚动选择号码类型,并按下 [ ~ ] 拨号,或者按下 < **编辑** > 可编 辑联系电话信息。

编辑和发送名片

#### 1. 在待机模式下, 按下< 菜单 >  $\rightarrow$  联系电话  $\rightarrow$  电子名片  $\rightarrow$  名 片夹→ **My Name Card.vcf**。

- 2. 按下<**编辑**>。
- 3. 设定名片信息。
- 4. 按下<**存储**>存储名片。
- 5. 如欲发送名片,按下<**发送**>。

<span id="page-22-0"></span>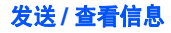

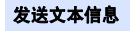

- 1. 在待机模式下,按下 [ 左 ],并 选择写信息。
- 2. 输入信息文字,并按下< 下一步 <sup>&</sup>gt;。
- 3. 按下<**下一步**>。
- 4. 点击收信人字段。
- 5. 输入收信人号码,并按下< 下一步 <sup>&</sup>gt;。
- 6. 按下<**发送**>,发送信息。

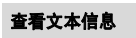

#### 显示提示信息时:在待机模式下,查看信息。

#### 从收件箱:

1. 在待机模式下,按下 [ 左 ] 并选 择收件箱→ 文本信息。

2. 选择信息。

特殊功能

# <span id="page-23-0"></span>发送 SOS 信息

设置 **SOS** 信息选项

- 1. 在待机模式下,按下 [ 左 ],并 选择 **SOS** 设置 → **SOS** 开关。
- 2. 选择**打开**,可启用 SOS 信息功 能。
- 3. 点击收件人字段。
- 4. 输入用于接收发送的SOS信息的电话号码,并按下<下一步>。
- 5. 按下<**存储**>。
- 6. 按下 < **是** >,将提示发送到输入 的电话号码上。

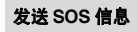

在待机模式下,在按键及触摸屏锁定的情况下, 按下 [▲/ 7] 4 次。 手机将发送 SOS 信息。

# <span id="page-23-1"></span>**使用信使聊天**

创建好友列表

#### 添加联系人:

- 1. 在待机模式下,按下<**菜单**>, 并选择**动感三星 → 三星信使 →** 三星信使。
- 2. 选择**无组群**,并按下<**添加**>。
- 3. 按下<**是**>打开联系电话,并 选择联系人。
	- 另外,按下 < **否** > 并输入新姓 名和电话号码。
- 4. 按下<**保存**>。 如欲添加组群:
- 1. 从三星信使屏幕,按下<**添加**>。
- 2. 输入组群名称,并按下<**保存**>。

#### 开始交谈

如欲发出邀请:

- 1. 从三星信使屏幕,选择组群。 **谈 如欲发出邀请: 在待机模式下,按下<<b>菜单**>,并<br>1 1 从三星信使屈慕,洗择组群。 **启动蓝牙** 选择**动感三星 → 蓝牙→ 蓝牙模式** 
	- 2. 按下<**邀请**>。
	- 3. 选择所需联系人。
	- 4. 按下<**邀请**>。
	- 5. 输入信息,并按下<**发送**>。
	- 6. 重复第 5 步,可与联系人聊天。 如欲接受邀请:
	- 1. 当接受邀请时,按下 < **参加** >。
	- 2. 输入并发送信息。

## <span id="page-24-0"></span>使用蓝牙无线技术

手机采用了蓝牙技术,通过该技术可将手机以无线方式连接到其它蓝牙设备并与其交换数据、或进行免提通话。

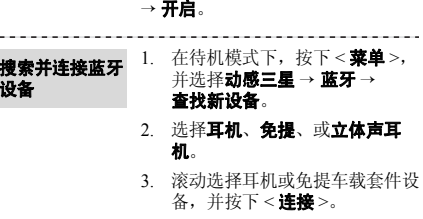

启动蓝牙

设备

4. 输入蓝牙 PIN 码或其他设备的 蓝牙 PIN 码 (如果有),并按 下<**完成**>。

> 当其他设备的机主输入相同代码时,配对完成。

特殊功能

#### 发送数据

- **据 1. 从蓝牙菜单,选择数据传输 → 接收数据 1. 从蓝牙菜单,选择数据传输 →<br>据 文件发送、联系电话或相片。 接收数据 文件获得。** 文件发送,联系电话或相片。 当选择我的名片时,跳到步骤3。
	- 2. 选择所需文件,并按下<**发送**>。 手机自动搜索可用设备。
	- 3. 滚动选择设备,并按下<**连接**>。
	- 4. 必要时,输入蓝牙 PIN 码,并 按下<**完成**>。 当其他设备的机主输入相同代码时,配对完成。
	- 5. 选择存储手机发送数据的文件夹。

# 接收数据

- 2. 滚动选择设备,并按下<**连接**>。
- 3. 必要时,输入蓝牙 PIN 码,并 按下<**完成**>。
- 4. 选择所需文件 →< **获得** >。
- 5. 选择所需文件的存储位置。

<span id="page-26-0"></span>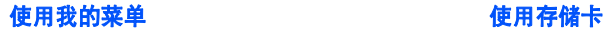

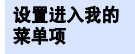

## 1. 在待机模式下,按下 [ 右 ]。

- $\mathcal{L}$ 滚动选择位置。
- 3. 按下<**选项**>,并选择设置。
- 4. 滚动选择所需菜单,并按下< 设置 <sup>&</sup>gt;。 按下<**选择**>,可使用子菜单。
- 5. 选择项目图标并按下<**存储**>。

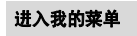

- 1. 在待机模式下,按下 [ 右 ]。
- $\mathcal{L}$ 点击与所需项目对应的数字键。

<span id="page-26-1"></span>可以使用选装 microSD 存储卡,扩大手机存储容量。

重要的存储卡信息

- 频繁删除和写入会缩短存储卡的使用期限。
- • 正在使用或传送数据时,不要从 手机取出存储卡或关闭手机。否 则,可能导致数据丢失或损坏卡或手机。
- 存储卡不能受到强烈的振动。
- 不要用手指或金属物体接触存储 卡金属触点。如果卡脏了,请用软布擦拭存储卡。
- 将存储卡置于远离儿童或宠物的地方。
- 不要将存储卡置于有静电或电器干扰之处。

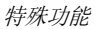

插入存储卡

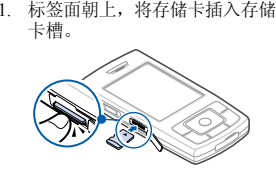

2. 按下存储卡,直到存储卡锁定到位为止。

取出存储卡

1. 按下存储卡,使存储卡从手机脱开。

2. 从卡槽中取出存储卡。

使用存储卡适配器

使用存储卡适配器和 USB 读 / 写卡 器,可以在计算机上读卡。

- 1. 将存储卡插入存储卡适配器,然后将适配器插入读 / 写卡器。
- 2. 将读 / 写卡器的 USB 插头插入 计算机上的 USB 端口。
- 3. 访问相应的存储磁盘,并将文件 复制到存储卡或从存储卡复制文件。

<span id="page-28-0"></span>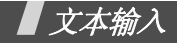

<span id="page-28-1"></span>手写板、虚拟键盘和键盘输入法

可以在信息、联系电话或工具等菜单中输入文字,使用拼音和笔画输入法输入中文,使用英文词和英文字输入法输入英文。还可使用韩文、数字和符号输入法。

# 改变文本输入法

- 例如: 编写文本信息
- 1. 在文本输入屏中,按下右软键。
- 2. 从列表上选择所需输入法。

# 手写板输入法

手机配有功能强大的字符识别软件,通过该字符识别软件,可以将手写内容准确有效地转换成键入字符。

#### 手写板输入法使用提示

- • 因为触摸屏非常灵敏,每次书写字符时,显示的选项可能有所不同。
- • 如果采用手写板输入法时找不到所需符号,可使用符号输入法输入。
- • 按正常速度书写。如果书写字符太慢或太快,手机可能无法识别书写内容。
- 尽量准确地点击、拖动和提起手写笔。

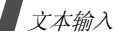

#### 输入字符

1. 从屏幕选择输入法。

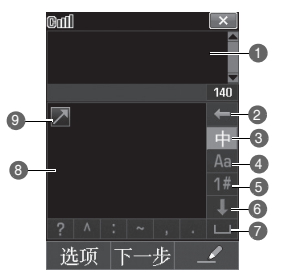

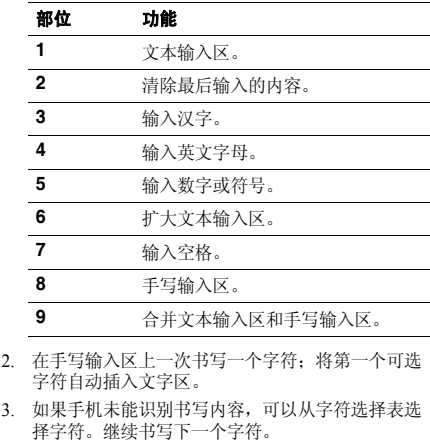

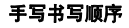

当书写英文字母、数字和符号时,请参照下表,按正确的顺序输入笔画。

#### 英文

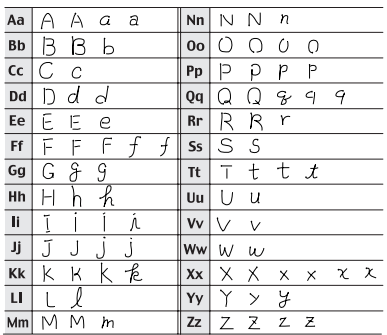

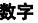

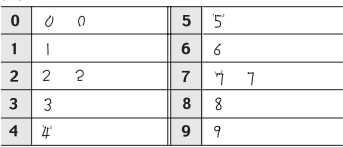

符号

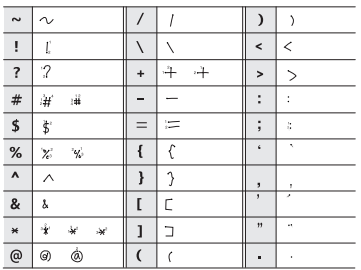

# 使用虚拟键盘输入法

如欲使用本输入法输入字符,只需在键盘上点击所需字符。

### 使用英文字输入法

1. 从屏幕上点击 Aa ,可切换至英文字输入法。

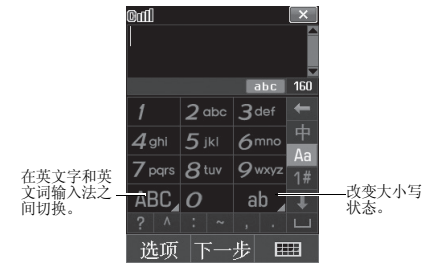

2. 点击相应的按键,直到所需字符在屏幕上显示为止。

## 使用英文词输入法

本输入法使用 T9 技术输入英文。英文词输入法具有预 测功能,允许您点击一次键即可输入同一键上的任何字符。

### 输入单词

- 1. 从屏幕上点击 ABC ,可切换到英文词输入法。
- 2. 点击 **2** 至 **9** 开始输入单词。对每个字母只需点击一 次键。

例如,在英文词输入法下,点击 **4**、 **3**、 **5**、 **5** 和 **6** 输入 *Hello*。

T9 输入法预测您正在输入的单词,您每点击一次键,单词可能跟着变化。

- 3.输入整个单词后,再进行编辑或删除。
- 4. 当单词显示正确时,转到第 **5** 步。 否则,点击 **0** 显示所点击按键的备用单词选项。

例如, *of* 和 *me* 的输入顺序都为 **6** 和 **3**。

5. 点击 |■ ,插入空格,并输入下一个单词。

#### 使用拼音输入法

拼音是一种用拉丁字母拼写汉字拼音 (如何发音)来 输入汉字的系统。在拼音输入法下,可以使用手机键盘输入拼音来输入汉字。

- 1. 从屏幕上点击 中 ,显示 中 ,切换到拼音输入法。
- 2. 点击与拼音相对应的按键。

例如:如欲输入几 (Ji),点击 **5** 和 **4**。

- 3. 选择所点击的数字按键的备用拼音。
- 4. 如果您在显示的字符中未找到所需字符,点击《或 ,滚动汉字选项。
- 5. 从汉字选择区点击所需汉字。

#### 使用笔画输入法

本输入法可以让您按照从上到下、从左到右的书写顺序,输入各汉字笔画。

汉字的笔画可以分为五种基本类型:横、竖、撇、点和折。这些基本笔画印在键盘上。

#### 参照下表:

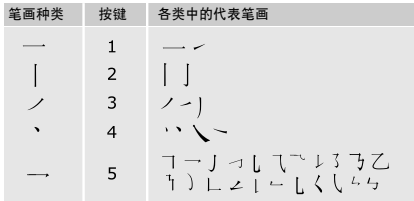

#### 在笔画输入法下输入笔画和汉字

1. 从屏幕上点击 中 ,显示 Fs ,切换到笔画输入法。

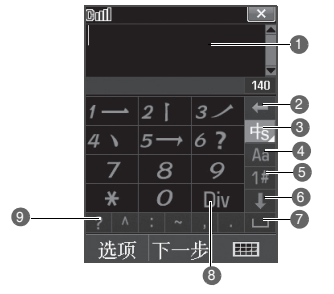

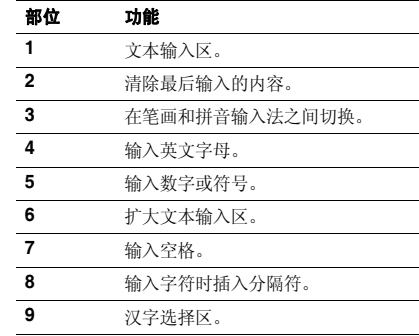

2. 点击与组成汉字的笔画相对应的键。按照写字的笔画顺序点击按键,每一个笔画仅点击一次键。

#### 如果不能确定笔画的顺序,点击 [**6**] 代替每一有  $\overline{\mathsf{v}}$ 疑问的笔画。继续输入笔画,直到显示所需汉字为止。

- 3. 点击《 或 》滚动选择选项。
- 4.从汉字选择区点击所需汉字。

## 使用数字和符号输入法

从屏幕上点击 1# 可输入数字和符号。

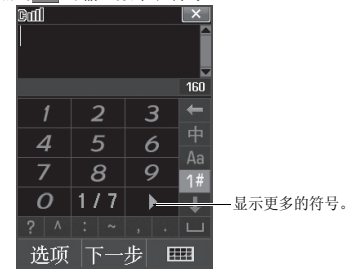

文本输入

# 使用韩文输入法

只有在语言 **/Language/** 언어菜单中选择了한글 时 , 才 能使用本输入法。

如同英文输入法一样,重复点击相关的按键可输入韩文单词。点击 한 , 可切换到韩文输入法。

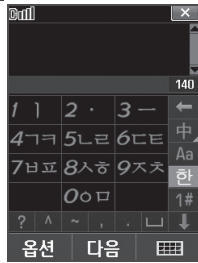

### 输入韩文辅音字母

当输入韩文辅音字母时,应按照字符选择行点击相应的按键,直到显示所需的字符为止。

#### 例如:

- 点击4一次,输入 ㄱ 。
- 点击4两次,输入 ㅋ 。
- 字符选择行上无法显示双辅音字母 (n, c, њ,
- $\lambda$ ,  $\boldsymbol{\pi}$ )。可使用以下方法输入双辅音字母:
- 点击4三次,输入 **ㄲ** 。
- 点击6三次,输入 ㄸ 。
- 点击7三次,输入 ww 。
- 点击8三次,输入 w 。
- 点击9三次,输入 <del>xx</del> 。
## 输入韩文元音字母

使用 1、・、或 — 输入韩文元音字母。"・" 不能单独 使用,应添加到"|"或"-"中以组成完整的字母。 例如:

点击 2 和 1,输入 1。

- 点击 1、2、2 和 1,输入 H。
- 点击3和2,输入 工。

点击3、2和2,输入 ㅠ。

点击 **0**、 **3**、 **2**、 **2**、 **1** 和 **1**,输入

## 输入韩文单词

使用辅音字母和元音字母组合,可输入韩文单词。

例如: 输入 반갑습니다 点击 7、1、2 和 5,输入 **반** 。

- 点击 4、1、2 和 7,输入 2r。
- 点击 8、3 和 7,输入 台。
- 点击5和1,输入 凵。
- 点击6、1和2,输入 Cl。

# 使用键盘输入法

可以选择字母、数字或符号键盘。如欲使用屏幕键盘输入字符,您只需在键盘上点击所需字符。

1. 从屏幕上选择键盘输入法。

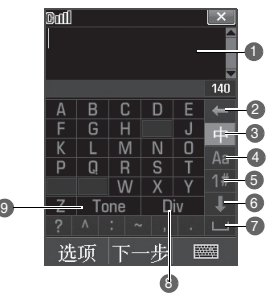

35

文本输入

## 文本输入

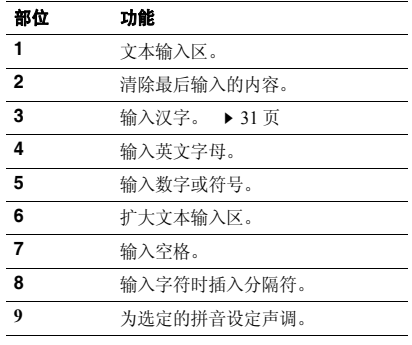

2. 输入所需字符。

3. 选择备选字符,可将该字符输入文本中。

## 添加单词或短语至 **PTI** 词典

将单词或短语设置至 PTI 词典中,按下相应键,则此类 单词或短语将首先显示。

- 1. 按下<**选项**>并选择**添加词组**。
- 2. 使用拼音模式,输入所需单词或短语。
- 3. 按下<**存储**>,将单词或短语插入文本字段中并将 其存储到 PTI 词典中。

## 复制和粘贴文字

当输入文字时,可复制和粘贴。

- 1. 当输入文字时,按下导航键,可将光标移到所需位置。
- 2. 按下<**选项**>,并选择**复制 / 粘贴 → 复制**。 按下导航键,可反白显示所需文字,如欲复制所有文字, 洗择全部复制。

3. 按下<**选择**>。

4. 按下<**选项**>,并选择**复制 / 粘贴 → 粘贴**。

在编写其它文本时,选择**粘贴**,即可使用复制的<br>文字。

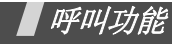

高级呼叫功能

# 拨打电话

- 1. 在待机模式下,点击 [24]。
- 2. 输入区号和电话号码。
	- 点击 ← 或按下 [ C/vk] 删除显示屏上最后一<br>- 位数字。点住 ← 或按住 [ C/vk] 清除显示屏 上所有内容。
		- 按下<**选项**>,选择**暂停**,可在数字间插入暂 停符。
		- 点击 了, 可进入快速拨号菜单。
- 3. 点击 2 或按下 [ ~ ]。
- 4. 如欲结束通话,按下 [ ]。

## 拨打国际长途电话

在 GSM 网络中:

- 1. 在待机模式下,点击 1. .
- 2. 点住 **0**。显示 **<sup>+</sup>** 号。
- 3. 输入国家代码、区号和电话号码,然后点击 62 或 按下 [ へ]。

在 CDMA 网络中:

- 1. 在待机模式下,点击 <mark>。</mark>。
- 2. 点住 0。显示所设定的国际接入字。 ▶ 97 [页](#page-98-0)
- 3. 输入国家代码、区号和电话号码,然后点击 62 或 按下 [ へ]。

## 重拨最近所用号码

- 1. 在待机模式下,按下 [ ~ ],显示最近呼叫号码的 列表。
- 2. 滚动选择所需号码,并按下 [ ━ ] 拨打。

呼叫功能

## 利用联系电话拨打电话

在联系电话中存储了号码,在联系电话中选择号码即可拨打该号码。。 ▶ 83[页](#page-84-0)

还可使用快速拨号功能把数字键分配给最常用的电话号码。 ▶ 85 [页](#page-86-0)

## 语音呼叫

通过对着话筒说出名字来拨打存储在联系电话中的电话号码。

 您的手机只可识别中文名字且不能识别六字以上的 中文名字。

为使手机识别您的声音,需在设置菜单上完成语音拨号 设置。 ▶ 77 [页](#page-78-0)

- 1. 在待机模式下,按住 [ **C** /ω´.]。
- $\mathcal{L}$ 根据语音提示,对准话筒说一个名字。
- 3. 如果将手机设为在显示屏上显示与语音指令最相符的一个最佳结果,跳到步骤 4。

如果手机被设置为显示 3 个最佳结果,按照语音提 示,可以说"不对",直到听到您想要找的名字为 止。

4. 当听到想要找的名字时,说 "对"。手机将会拨打 相应的号码。

# 呼叫应答

当有人给您打电话时,手机会发出铃声,并显示来电图像 (如果已设置)。

按下 [ ~ ],即可接听来电。

## 对呼叫应答的提示

- •• 按照接听菜单中的设定,您可以按除了 [▲/▼]、软 键和 [லி] 以外的任意键来接听来电。 ▶ 97 [页](#page-98-1)
- •• 按下<静音>或 [▲/▼],即可关闭铃声。
- •• 按下<**拒绝**>或 [60],或者按住 [▲/▼],可拒接来 电。

# 查看未接电话

如有未接电话,屏幕显示未接电话数量。按下 [ ━ ] 拨打显示的号码。

# 使用耳机

使用耳机时,无需拿起电话就可以接听或拨打电话。将耳机插入手机底部的插孔内。如下所述操作耳机上的按钮:

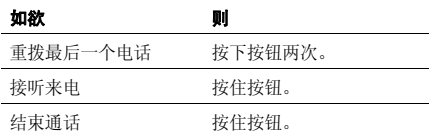

# 通话中功能

可以使用数种通话中功能。

## 通话中调节音量

在通话过程中,使用 [▲/▼] 调节听筒语音音量。 按下 [ ▲ ] 增加音量,按下 [ ▼ ] 调低音量。

## 呼叫等待

如果启用了呼叫等待功能,可在通话过程中应答另一个电话。

- 1. 按下 [ ━ ],应答第二个电话。手机保持第一个电 话,并接通第二个电话。
- 2. 再次按下 [ ━ ],在两个通话方之间切换。

## 三方通话

如果启用了三方通话服务,则可同时与两个人通话。

- 1. 在通话过程中,选择 拨打另一个电话。手机保 持第一个通话。
- 2. 在 CDMA 网络下,按下 [ ━ ] 开始三方通话。 在 GSM 网络下,按下 < **选项** > 并选择加入,开始 三方通话。

## 录制通话

在通话过程中可录制通话。按住 ['@'/**oo**],开始录制。 您可在**语音记录**菜单上查看录制内容。 ▶ 77 [页](#page-78-1)

## 使用通话中功能

在通话过程中按下 < **选项** >,可以选用下列选项:

- •• 转移到蓝牙 / 转移到话机 : 将呼叫切换至可选蓝牙 耳机或免提车载套件又或切换至手机上。如欲使用本功能,首先需要连接手机和耳机或车载套件。▶ 74[页](#page-75-0)
- 按键静音: 关闭每次按下按键时发出的按键音。
- • 闭音:可关闭本机话筒,这样,通话对方就听不到您的声音了。
- •**语音记录**: 录制通话内容。
- •通话记录:进入通话记录菜单。
- •联系电话:进入联系电话菜单。 。 ▶ 83[页](#page-84-1)
- •• 信息:进入信息菜单。 ▶ 54 [页](#page-55-0)
- 工具: 进入工具菜单。 。 ▶ 88 [页](#page-89-0)
- • 消除噪音:启用消除噪音功能。本功能消除环境噪音,使通话对方听得更清楚。
- •• 密谈模式: 切换到密谈模式。密谈模式自动增加话 筒的灵敏度,即使您低声讲话,对方也能够清楚地听到您的声音。

#### 蓝牙模式下不支持密谈模式。М

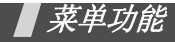

列出所有菜单选项

一些菜单可能没有,这取决于所选网络。 $\triangledown$ 

## **WAP** 浏览器

本手机配备了无线应用协议 (WAP)浏览器,所以您 可以访问无线 Web。使用 WAP 浏览器,可以查阅最新 信息和多种媒体内容,如墙纸、铃声和音乐文件。

## 启动 **WAP** 浏览器

在待机模式下按下 [ േ],可以启动 WAP 浏览器,并进 入服务提供商主页。

## **WAP** 浏览器导航

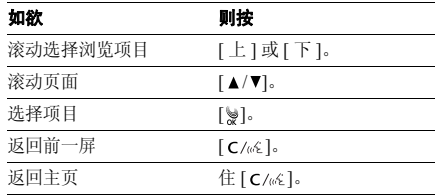

# 使用浏览器菜单选项

畅游任何网站时,按下左软键,可选用下列选项:

- •主页: 在任何时候返回启动主页。
- •• 浏览记录: 显示与无线 Web 连接的记录。
- •浏览书签:显示书签列表。
- •**PUSH** 信息:显示从服务器收到的 WAP 短信。
- •网页更新: 用最新信息刷新当前网页。
- •保存页面:保存当前网页。
- •保存内容: 保存当前网页的图像或声音文件。

- •转至 **URL**:手动输入 URL 地址。
- •显示 **URL**:显示当前网页的 URL 地址。
- •• 发送连接: 通过电子信息发送当前网页的 URL 的地 址。
- 设置: 设定更多的选项:
	- **主页**: 改变启动主页。如果删除 URL, 则恢复默认 主页。
	- 多媒体:打开或关闭背景声音。
	- 连接超时:设置当在设定时段内不使用网页时手机 与当前网页保持连接状态的时间。
	- **Cookie**: 改变 Cookie 模式或删除所有 Cookie。 Cookie 是用户在访问网页时存在手机里面的用户信息记录。
	- 清除缓存:清除缓存。缓存是存储最近访问的网页 的临时存储场所。

恢复默认设置: 恢复高级功能的默认设置。 小屏幕模式: 使网页话干屏幕大小。

- •复制文本: 复制当前网页的文字。
- •• 关于:查看 WAP 浏览器认证和版本信息。

# **功能区**(<sub>菜单1</sub>)

此菜单由服务提供商定义。各菜单中的内容可能随服务 提供商而异。如欲了解详细情况,请与服务提供商联系。

如欲进入本菜单,在待机模式下按下<**菜单**>并选择功 能区。

彩 **<sup>e</sup>** (菜单 *1.1* )

在此菜单中,可使用彩 e 服务,通过彩 e 服务,可发送 或接收包括多媒体附件 (如图片、铃声、名片和应用 程序)的电子邮件。

使用本菜单时,触摸屏仅对软键的操作有效。

#### <span id="page-43-0"></span>**写邮件**(*菜单 1.1.1* )

编制新信息,并向一个或多个目的地发送。

- 1. 按下<**编辑**>,进入收件人列表。
- 2. 按下<**编辑**>。

菜单功能功能区 (菜单 *1* 

- 3. 输入收件人电子邮件地址,并按下<**确定**>。
- 4. 如果准备向一人以上发送电子邮件,重复步骤2 和 3。
- 5. 在收件人列表屏幕上,按下<**菜单**>,可以选用下 列选项:
	- 通讯簿: 从联系电话查找电子邮件地址或电话 号码。
	- 发件记录: 可以在已发电子邮件地址列表中查 找电子邮件地址或电话号码。
	- 地址组: 选择呼叫者组群, 调用该组成员的电 子邮件地址或电话号码。
	- 个人信息:自动输入您的电子邮件地址。
	- •**删除:**删除选定的收件人。只有当选择了电子 邮件地址时,才有本选项。
	- 改为收件人: 把所选抄送或密送地址改为收件 人地址。
	- 改为抄送: 把所选收件人或密送地址改为抄送 地址。
- 改为密送: 把所选收件人或抄送地址改为密送 地址。
- 6. 按下<**确认**>,返回新建邮件屏幕。
- 7.. 移到主题行,并按下<**编辑**>。
- 8.. 输入邮件主题,并按下<**确定**>。
- 9.. 移到附件行,并按下<**编辑**>。
- 10. 可选用下列选项添加文件:
	- 选择附件: 添加各类文件。
	- 选择多媒体: 添加多媒体文件。
	- 编辑多媒体: 创建或编辑多媒体文件。 ▶ 46 [页](#page-47-0)
- 11. 移到电子邮件正文,并按下<**编辑**>。
- 12. 编写邮件正文,并按下 < **确定** >。

附上多媒体文件时,无法编写正文信息。

13. 按下 < **发送** > 发送电子邮件。

按下 < **菜单** > 并选择另存为新邮件,可存储编制的 电子邮件。

## **收件箱**(*菜单* 1.1.2 )

在默认设置下,把收到的邮件存到文件夹 **0** 文件夹。如 果设置了过滤器 ( ▶ 44 页 ),则把新电子邮件存到含 有与发件人地址对应[的过滤](#page-45-0)器的文件夹中。

## 查看收到的电子邮件

- 1. 选择文件夹。
- 2. 滚动选择所需电子邮件,并按下<**查看**>。 显示附到信息上的项目。
- 3.如欲滚动项目,则按下<上一个>或<下一个>。 如欲查看电子邮件正文,则按下<**确认**>。

## 使用电子邮件选项

查看电子邮件时,按下<**菜单**>可以选用下列选项:

• 回复: 向发件人发送回复邮件。

- • 全部回复:向发件人和所有其他收件人发送回复邮件。
- •转发: 把电子邮件转发给他人。
- •保护: 锁定电子邮件, 防止被删除。
- •删除:删除电子邮件。
- •85至文件夹: 把电子邮件移到另一个文件夹中。
- •显示完整地址:显示发件人和所有收件人的电子邮 件地址。
- •复制邮件正文: 复制邮件正文。编写新电子邮件时 可粘贴文字。

## <span id="page-45-0"></span>管理邮件文件夹

手机最多提供 10 个邮件文件夹,用于管理电子邮件。 滚动选择所需文件夹,并按下<**菜单**>。可以选用下列 选项

- •添加过滤规则: 可以设置过滤器, 过滤器按发件人 地址安排收到的电子邮件。本选项不适用于文件夹 **0**。
- •重命名:修改文件夹名称。
- •**应用过滤规则:** 依据为当前文件夹设定的过滤器, 安排收到的电子邮件。
- •全部删除:删除所有已接收的电子邮件。
- •消除文件夹设置:恢复所选文件夹的默认设置。

#### **发件箱**(*菜单* 1.1.3 )

本邮箱用于存储已发送或未发送的电子邮件。

#### 查看已发或存储的电子邮件

滚动所需电子邮件,并按下 < **查看** >,打开电子邮件。

#### 使用电子邮件选项

查看电子邮件或邮件列表时,按下<**菜单**>,可以选用 下列选项:

- •结组:编辑选定的电子邮件。当选择未发送的信息 时,显示本选项。
- •复制并编辑·编辑洗定的电子邮件。
- •• 保护 / 邮件保护: 防止删除选定的电子邮件。
- •**删除:**删除选定的电子邮件。
- •排序:改变电子邮件列表的排列顺序。
- •显示完整地址:显示收件人的完整地址。
- •**复制邮件正文:** 复制邮件正文。编写新电子邮件时 可粘贴文字。
- •视图切换: 改变电子邮件列表模式。 3 视图模式一次显示时间和日期、收件人的电子邮件地址及邮件主题。

1 视图模式只显示收件人的电子邮件地址或邮件主题。按下<**更改**>,可以改变邮件列表上显示的项目。

#### 检查新邮件 (菜单 *1.1.4* )

使用本菜单,可以查看彩 e 服务器是否有新发来的电子 邮件,然后从服务器取回新电子邮件。

#### 文件夹(菜单 *1.1.5* )

使用本菜单,可以查看下载和存储的内容。按类型在独立的文件夹中存储文件。例如,图片文件夹中存储图片, 或音频文件夹中存储声音片段。

## 访问文件

- 1. 选择数据文件夹。
- 2. 滚动选择项目并按下<**查看**>或<**播放**>。

## 使用数据选项

查看内容列表时,按下 < **菜单** >,可以选用下列选项:

- •自动实行: 以幻灯片形式杳看洗定的文件夹中存储 的项目。只有当选择了图片类文件夹时,才能选用本选项。
- 全部取消: 清除文件夹中的文件的所有选择标记。
- 删除: 删除选定的项目。
- •全部删除:删除选定的文件夹中的所有项目。
- 重命名:改变文件名称。
- 分类: 改变文件列表排列顺序。
- 内存信息: 查看下载和用户存储器的存储信息。

#### <span id="page-47-0"></span>**多媒体编辑**(*菜单11.6* )

使用本菜单,可以创建新多媒体文件,多媒体文件是一组图片、音乐和文字。

## 创建新多媒体文件

- 1. 选择**新建多媒体**。
- 2. 选择**追加幻灯片**,并按下<**编辑**>。
- 3. 当选择插入图像行时,按下<**编辑**>。
- 4. 选择所需源图像类型。
- 5. 选择所需图像。
- 6. 移到编辑文字行,并按下<**编辑**>。
- 7. 输入信息,并按下<**确定**>。
- 8. 移到插入音乐行,并按下<**编辑**>。
- 9. 选择所需源音乐类型。
- 10. 选择音乐片段。
- 11. 完成时,按下<**确认**>。
- 12. 如欲添加更多幻灯片,重复步骤 2 至 11。 最多可添加 <sup>5</sup> 个多媒体文件幻灯片。
- 13. 按下 < **确认** >,保存多媒体文件。

#### 使用多媒体文件选项

在幻灯片上的图像、文字或音乐行中,按下<**菜单**>, 可以选用下列选项:

- •设定开始时刻: 设置打开幻灯片时显示当前选定的 项目之前的延迟时间。
- •**设定结束时刻**: 设置自动显示下一项之前显示当前 选定项目的时间长度。
- •**领域**: 检查并改变多媒体幻灯片的版式。当选择的 是音乐行时,没有本选项。
- 预播: 显示已创建的多媒体文件。
- •• 删除图像 / 删除文字 / 删除音乐:删除添加的图像、 文字或音乐。

查看幻灯片列表时,按下<**菜单**>,可以选用下列选 项:

- •幻灯片时间: 设置信息显示屏上显示一张幻灯片的 时间。在设定时间后,显示屏自动滚动到下一幅幻灯片。
- •88动幻灯片:把选定幻灯片移到所需位置。
- •**删除幻灯片:**删除选定的幻灯片。

#### 编辑手机中存储的多媒体文件

- 1. 从多媒体编辑屏幕,选择打**开多媒体**。
- 2. 选择准备编辑的多媒体文件。
- 3. 移到所需幻灯片,并按下<**编辑**>。
- 4.如同编制幻灯片时一样,修改幻灯片上的项目。

#### **邮件设置**(*菜单 1.1.7* )

使用本菜单,设置发送或接收电子邮件时所需的各种电子邮件设置。

•接收和阅读: 修改接收和查看电子邮件方式的设 置:

自动接收: 设置在未通知的情况下手机是否从彩 e 服务器取回新发来的电子邮件。

- 接收方式: 选择接收电子邮件时准备从彩 e 服务器 取回电子邮件的哪些部分,如所有邮件、指定发件人、只要邮件标头。
- 接收附件: 选择是否从彩 e 服务器随电子邮件一起 接收附件。

- 预览附件: 设置手机是否先显示电子邮件中附上的 文件,然后显示电子邮件正文。
- 显示文件夹: 设置手机是否显示邮件文件夹。 字体大小:选择电子邮件字体大小。
- •**发送和新建**: 修改有关编写和发送电子邮件方式的 设置。
	- 回复引用原文: 设置手机是否在回复电子邮件中加 入原始邮件正文。
	- 地址组:管理呼叫组。
	- 编码类型:选择编码类型。
	- 删除发送记录:删除已发电子邮件的地址。
- •• 注册 / 注销帐号: 可以在彩 e 服务器上注册或注销邮 件帐号。
- • 其它设置:访问服务提供商预设的网站,以管理彩e 服务。
- •查看当前设置: 查看当前邮件设置。
- 关于: 显示彩 e 服务的软件版本和版权信息。
- **神奇宝典**(*菜单* 1.2 )
- 使用本菜单,可以下载使用各种 BREW 应用程序。
- 在待机模式下,按下 [ 下 ],可快速进入本菜单。  $\overline{\mathsf{w}}$ 
	- 使用本菜单时,触摸屏仅对软键的操作有效。

## 下载应用程序

- 1. 当**软件超市**图标反白显示时,按下 [ )。 手机提供下列选项:
	- 软件目录:浏览和购买项目。
	- 搜索: 输入关键字,可查找应用程序。
	- 帮助: 提供关于使用软件超市菜单的帮助信息。
- 2.. 当**软件目录**选项反白显示时,按下 [ 》]。访问服务 提供商预设的相关网站,并可浏览现有应用程序。
- 3. 选择所需应用程序,并遵循屏幕上的说明下载应用程序。

## 修改浏览器设置

- 1.选择功能设置图标。
- 2. 选择设置选项。
	- 软件设置: 显示供下载的应用程序所用的存储 容量。
	- 屏幕保护: 启动屏幕保护程序 (如果已下载)。
	- 下载记录: 显示下载记录。
- 3. 按下 [ ৡ],可返回设置选项列表。

# 查看帮助信息

- 1.选择帮助图标。
- 2.选择帮助项。
- 3.滚动查看帮助信息。
- 4. 按下 [≫] 返回主帮助屏。

## **定位之星**(*菜单* 1.3 )

使用此菜单,可以凭借 GPS 定位技术,使用位置服务。 通过该服务,可以轻松找到朋友、加油站、饭店和其它场所。如欲了解详细内容,请与服务提供商联系。

## **联通在信**(*菜单* 1.4 )

此菜单只有在您使用的 UTK UIM 卡提供此附加服务时 才可使用。详细内容,见 UTK UIM 卡介绍。

## **视讯新干线**(*菜单1.5* )

通过本菜单,可以直接进入流媒体服务器。可以通过流媒体服务器查看和下载多种视频文件。

## **丽音街**(*菜单16 )*

- 使用本菜单,可以使用服务提供商支持的各种音频服务。如欲了解详细内容,请与服务提供商联系。
- •**丽音点送:**通过自动应答服务发送音乐文件。

菜单功能

功能区

(菜单 *1* 

- •**短信听**: 发送或收听语音留言。
- •丽音随身听:收听音乐文件。
- 帮助: 进入帮助屏, 以便使用丽音街功能。

**书签**(*菜单* 1.7 )

可以添加和管理最近浏览的网页的 URL 地址。当畅游 互联网时,也可管理标为书签的 URL。

## 添加新书签

- 1. 按下<**菜单**>,并选择**新书签**。
- 2. 点击标题行。
- 3. 输入 URL 名称,并按下 < **确定** >。
- 4. 点击 URL 地址行。
- 5. 输入所需 URL 地址,并按下 < **确定** >。
- 6. 选择书签图标。
- 7. 将书签保存到默认文件夹,如欲将书签存储到另一 个文件夹。

## 按下<**菜单**>,并选择新建文件夹,可添加新文件夹。

- 8. 按 [ 下 ], 选择**保护**,可锁定书签,防止被删除。 选择主页,可将书签设为开启时的主页。
- 9. 选择**保存**。

## 访问书签的页面

滚动选择书签,并按下<**转至**>。

## 使用书签选项

从书签列表,按下 < **菜单** >,可以选用下列选项:

- 新书签: 添加新书签。
- •新建文件夹,添加新书签文件夹。
- •编辑:编辑书签。
- •删除:删除选定的书签。
- •删除全部:删除所有书签。
- •详情:查看书签属性。

#### 显示*(<sub>菜单2)</sub>*

使用本菜单,可以改变显示屏和背景灯设置。如欲使用本菜单,在待机模式下,按下 < **菜单** > 并选 择显示。

**墙纸**(*菜单* 2.1 )

使用本菜单,可设定待机屏幕,还可选择手机开机、关机、来电或拨打电话时显示的图像。

•待机画面: 设定待机屏幕的洗项:

图片: 选择在显示屏上显示的图像。

功能屏幕: 选择功能屏幕, 如月历、记事本或时 钟。

标文:输入标文。

未确认事件提示: 将手机设置为提醒未接来电等的 显示项目。

- •来电画面:选择来电显示的图像。
- •拨打画面:选择拨打电话时,显示的图像。
- •开机画面: 选择手机开机时, 显示的图像。

• 关机画面: 选择手机关机时显示的图像。

**主菜单风格**(*菜单2.2* )

可选择主菜单屏幕的显示类型。

#### **字体颜色**(*菜单 2.3* )

使用本菜单,选择菜单的字体颜色。

#### **拨号字体颜色**(*菜单2.4* )

使用本菜单,选择拨号时号码字体颜色。

#### **背景灯**(*菜单 2.5* )

使用本菜单,可根据需要设定背景灯设置。

- •• 背景灯时间: 选择背景灯持续照亮时间。当选择暗 光模式时, 背景灯关闭。
- •屏幕亮度: 随灯光条件不同, 调节显示屏亮度。
- •省电模式: 选择按键背景灯模式。

#### 省电模式: 只在 5:00 PM 到次日 8:00 AM 之间使用 按键背景灯。这样操作可节省电池电量。

标准模式: 当按下任意键时, 按键背景灯照亮。

## **调整手写笔**(*菜单 2.6 )*

可以调整手机识别手写笔触点的准确度,当屏幕未正确接受点击时,进行调整。按显示屏上的说明操作。

## **吉音**(萃单3)

通过声音菜单,可以自定义各种声音设置。如欲进入本菜单,在待机模式下按下 < **菜单** >,并选择 声音。

#### **铃声**(*菜单* 3.1 )

使用本菜单,选择来电铃声和铃声类型。

- •• 铃声/振动类型: 设定来电提示类型。
	- 铃声: 来电时手机发出铃声。
	- 振动: 手机振动。

静音:手机既不振动也不发出铃声。振动后铃声: 手机先振动, 后发出铃声。

渐强:手机铃声音量逐渐增大。

- •预置铃声:选择默认乐曲之一。
- •下载铃声: 洗择从无线网络上下载的乐曲之一。
- •• 我的铃声: 选择已从计算机上输入的 MP3 或从网络 下载的声音流媒体乐曲之一。

#### **功能提示音**(*菜单3.2* )

使用本菜单,可设置在设定时间发出提示音,提示您某项事情已经发生。

- •• 提示开关 : 将手机设为当存储或取消所做选择时发 出提示音。
- •• 通话连接 / 断开 : 将手机设为当打出电话与系统连 接时发出连接提示音,或当呼叫与其他方断开时发出断开提示音。
- •电池电量低:将手机设为当电池电量较低时发出提 示音。

## 按键音 **/** 其他(菜单 *3.3* )

使用本菜单,选择按键音或设置附加的提示音。

- •按键音: 选择当按下按键时手机发出的提示音类 型。
- •触摸效果: 设置下列选项:

触摸音:选择当触摸屏幕时手机发出的提示音类型。

振动: 设置当触摸屏幕时手机振动的类型。

- •电源开关: 设置当手机开机或关机时发出的提示音 类型。
- •主菜单: 在菜单模式下, 设置手机在主菜单之间移 动时是否发出提示音。

## 音量(菜单 *3.4*)

使用本菜单,可调节手机上各种声音的音量,如来电铃声、信息提示音、菜单提示音和开 / 关机提示音。

#### **整点报时**(*菜单 3.5 )*

使用本菜单,可以把手机设置为每小时整点发出提示音。

- 1.选择打开,并移到提示时段行。
- 2.点击输入字段。
- 3. 输入手机使用整点报时功能的时间段,并按下< 完成 <sup>&</sup>gt;。
- 4.移到提示声音行。
- 5.. 选择提示音类型,并按下<**存储**>。

<span id="page-55-0"></span>**信息**(*菜单4)* 

使用信息菜单,可发送或接收短信息。还可使用语音邮件和网站提示功能。

如欲进入本菜单,在待机模式下按下 < **菜单** >,并选择 **信息**,或在待机模式按下 [ 左 ]。

## **写信息**(*菜单 4.1* )

使用本菜单,可以创建短信息并发送到其它若干手机中。

- 1. 输入信息文字,并按下<下一**步**>。
- 2. 改变下列选项:
	- 发送回应: (在 CDMA 网络中)启用或关闭发送 确认功能。启用该项功能时,当收件人收到您发送的信息时,网络会通知您。
	- 回复路径: (在 GSM 网络中)使收件人能通过 短信息中心回复您。
	- 发送报告: (在 GSM 网络中)设置为送达信息 时网络通知您。
- 存储: 选择下列存储选项之一: 存储及发送: 存储信息副本, 然后发送信息。 仅发送:发送信息。信息发送后将被删除。仅存储: 将信息保存在草稿箱以便以后发送。
- 3. 按下<**下一步**>。
- 4. 点击收信人字段。
- 5. 输入电话号码,并按下<下一步>。 欲将信息发送给多个目标,输入其它号码。
- 6. 完成时,按下<**发送**>,发送和 / 或保存信息。

#### **收件箱**(*菜单 4.2* )

使用本菜单,查阅收到的信息。

**文本信息**(*菜单 4.2.1* ) 此文件夹存储收到的文本信息。

# 菜单功能信息 (菜单 *4*  $\backsim$

## 查看信息

进入文本信息时,显示已接收的信息列表。列表上显示 的图标表示信息状态:

- •• Mai : 从 GSM 网络上接收的信息。
- •• Mai:从 CDMA 网络上接收的信息。
- 1. 选择存储器位置。
- $2^{\circ}$ 选择所需信息。
- 3. 按下 [ 左 ] 或 [ 右 ],查看其它信息。
- 带有!的红色图标表示紧急或应急信息。
	- G 和 G 表示信息存在卡上。 俞 表示信息存储在电 话存储器中。

#### 使用信息选项

查看信息时,按下 < **选项** >,可以选用下列选项:

•**删除:** 删除当前选定的信息。

> 如欲在信息列表上删除所有信息, 按住 [!), 然后按下 < 删除

•转发:把信息转发给其他人。

- •• 呼叫 / 存储: 拨打发信人或文本信息中的电话号码, 或将号码保存在联系电话中。
- •• 缩放查看:按下 [▲/▼],放大或缩小查看文本信 息。按下<**选项**>,并选择**常规查看**,可返回到正 常查看模式。
- •• 锁定/解锁: 锁定电话存储器中存储的信息, 防止信 息被删除;或给信息解锁。
- •复制:把信息复制到另一个存储位置中。
- •移动:把信息移到另一个存储位置中。
- •• 连接: 如果信息中含有电话号码、 URL 或电子邮件 地址,可拨打号码、连接网站或发送电子邮件。

#### **语音邮件**(*菜单 4.2.2* )

使用本菜单,进入已接收语音邮件。

当接收到语音邮件时,显示提示信息。按下 [●1],手<br>机将接通语音邮件中心。根据系统的语音提示进行操 作,收听信息。

# ■ 本功能需要网络支持。

**网站提示**(*菜单 4.2.3* )

当选择收件箱菜单中的网站提示时,手机进入无线网络 的提示信箱,从而可以查看网站信息。

#### **SPAM** 信息 (菜单 *4.2.4* )

本文件夹存储从指定号码中接收到的信息或存储含有**SPAM** 设置菜单中设定对象的信息。。 ▶ 57[页](#page-58-0)

#### **发件箱**(*菜单4.3* )

使用本菜单,可以查阅已发信息或发送失败的信息。查看信息时,按下 < **选项** >,可以选用下列选项:

- •**删除:** 删除当前选定的信息。
- •重新发送: 把信息再次发送给接收人。
- •• 呼叫 / 存储 : 拨打收信人或文本信息中的电话号 码, 或将号码保存在联系电话中。
- •• 缩放查看:按下 [▲/▼],放大或缩小查看文本信 息。按下<**选项**>,并选择**常规查看**,可返回到正 常查看模式。
- •• 锁定 / 解锁 : 锁定电话存储器中存储的信息, 防止 信息被删除, 或给信息解锁。
- •复制:把信息复制到另一个存储位置中。
- •移动:把信息移到另一个存储位置中。
- •• 连接: 如果信息中含有电话号码、 URL 或电子邮件 地址,可拨打号码、连接网站或发送电子邮件。

#### **草稿箱**(*菜单 4.4* )

使用本菜单,进入已存储的供日后发送的信息。从信息列表上,按下<**选项**>,可以选用下列选项:

- •删除:删除选定的信息。
- •转发:把信息转发给其他人。
- •• 呼叫 / 存储: 拨打收信人或文本信息中的电话号码, 或将号码保存在联系电话中。
- •• 锁定 / 解锁 : 锁定电话存储器中存储的信息, 防止 信息被删除;或给信息解锁。
- •排序:改变信息列表排列顺序。

菜单功能信息 (菜单 *4*  $\backsim$ 

## <span id="page-58-0"></span>**SPAM** 设置 (菜单 *4.5* )

使用此菜单,通过设置 SPAM 信息过滤器,来阻止垃 圾信息。

- •**SPAM** 开关:开启或关闭 SPAM 信息阻止功能。
- •编辑过滤号码:存储需拒绝信息的手机号码。
- •**编辑过滤文本:**设定需要拒绝包含特定字符串的信 息。

#### **SOS 设置**(*菜单4.6* )

在紧急情况下,可以向您的家人或朋友发送 SOS 信息 求救。还可接收处于紧急情况下的他人发送的 SOS 信息。使用本菜单,设定发送和接收 SOS 信息选项。

## 开启 **SOS** 信息功能

- 1.选择 **SOS** 开关 <sup>→</sup>打开,可启用 SOS 信息功能。
- $2^{\circ}$ 点击收件人字段。
- 3.. 设定所需发送 SOS 信息的手机号码并按下

#### < 下一步 <sup>&</sup>gt;。

#### 4. 按下<**存储**>。

5. 按下 < **是** >,向存储号码发送提示。

#### 发送 **SOS** 信息

当按键被锁定时,在待机模式下,按下 [▲/▼] 4 次。手 机切换到紧急状态,并发送预置 SOS 信息。如欲退出 紧急状态,给按键解锁并按下 [ @ ]。

#### 改变 **SOS** 信息铃声

如欲改变接收 SOS 信息提示类型,进入 **SOS 提示**并选 择所需选项。

如果将 SOS 信息提示音设为警报音,当收到 SOS 信息时,即使手机处于静音模式,手机也会发出声音。

#### **内存状态**(*菜单 4.7* )

使用本菜单,查看电话存储器和卡中的信息存储情况。

## **动感三星**(<sub>菜单5</sub>)

使用动感三星菜单,可以使用照相机、玩游戏或播放 MP3 和流媒体文件、与好友聊天或使用蓝牙、情景翻 译和有声图书功能。本菜单也向您提供三星乐园网站的链接。

如欲进入本菜单,在待机模式下按下 < **菜单** >,并选择 动感三星。

#### **照相机**(*菜单5.1* )

使用手机内置照相机,可随时随地拍照。您也可以使用手机摄像。

- 未经允许,请不要给他人拍照。 ☑
	- 请不要在不允许拍摄的地方拍照。
	- 请不要在涉及他人隐私的地方拍照。

**照相**(*菜单 5.1.1* )

使用此菜单,可拍照或录像。照相机拍摄的相片为 JPG 格式,录像片段为 MP4 格式。

在日光直射或明亮的条件下拍照时,相片上可能会 $\triangledown$ 出现阴影。

## 照相

- 1. 进入照相菜单,或按住 [ ] 打开照相机。
- 2. 点击 12 ,并选择所需照相机模式:
	- 单次拍照 ( por) : 拍一张相片。
	- 连续拍照 ( ):拍摄一系列动作相片。
	- •• 多画面拍照 ( 님 ): 拍几张相片,并存入一个 相框中。将多张相片作为单一相片存储。
	- 有声录像 ( ):录制录像片段。 60 ▶ 60 [页](#page-61-0) • 彩e ( <u>sesi</u>) : 拍摄相片, 以备添加到彩 e 邮件 中。拍摄后,按下 < **发送** >,通过彩 e 服务发送 相片。 ▶ 42 [页](#page-43-0)
- 3. 根据需要进行调节。
- 按下<**选项**>,使用照相机选项。 ▶ 59 [页](#page-60-0)
- 使用按键和图标改变照相机设置或切换到其它模式。 ▶ 60 [页](#page-61-1)
- 4. 按下 <sup>&</sup>lt; 拍摄 <sup>&</sup>gt;或 [ ] 拍照。

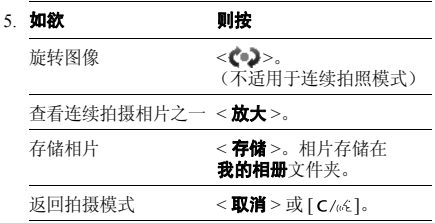

#### 在存储后立即查看相片

在存储相片后,在拍摄模式点击 即可查看相片。屏 幕上显示拍到的图像:

- •• 如欲查看文件属性,按下<**选项**>并选择**信息**。
- •• 如欲删除文件,按下<**选项**>并选择删除。

• 如欲返回拍摄模式,点击 7 或按下 [ C/ω ]。

#### <span id="page-60-0"></span>在拍摄模式下使用选项

在拍摄模式下,按下 < **选项** >,然后按下 [ 左 ] 或 [右],可以选用下列选项:

- •设置:查看拍摄模式当前设置。
- •大小: 选择图像大小。
- 画质: 选择图像质量。
- •• 白平衡 : 调节照相机颜色平衡。根据当前灯光条 件,可使相片看上去更具暖色或冷色效果。
- • 测光:选择依据图像特定区域确定图像曝光量的方法。
- •拍照次数: 在连接拍照和多画面拍照模式下, 选择 拍照数量。
- •效果: 改变色调或采用特殊效果。
- •相框:添加装饰相框。
- •储存:选择存储位置,来存储相片。

## <span id="page-61-1"></span>在拍照模式下使用按键和图标

在拍照模式下,可以使用按键和图标设定照相机设置。

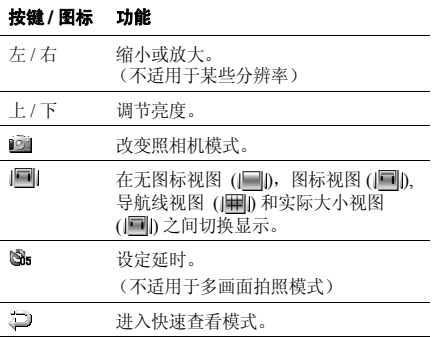

## <span id="page-61-0"></span>录像

- 1. 在拍摄模式下,点击 jooy,选择**有声录像**。
- 2. 根据需要调节。
	- 按下<**选项**>,可以使用摄相机选项。 ▶ 61 [页](#page-62-0)
	- 使用按键和图标改变摄相机设置或切换到其它模式。 ▶ 61 [页](#page-62-1)
- 3. 按下<●>或[fā/oro]开始录制。
- 4. 按下 < > 暂停录像。然后按下 < > 继续录像。
- 5. 完成时,按下 <sup>&</sup>lt; <sup>&</sup>gt; 或 [ ]。

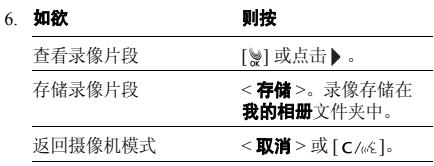

#### 存储后立即查看录像

存储录像片段后,在摄像机模式下点击 之),可在快速 查看模式中查看录像片段。点击▶ 或按下 [ ु} 播放录 像片段。

- •• 如欲查看文件属性,按下<**选项**>并选择**信息**。
- •• 如欲删除文件,按下<**选项**>并选择**删除**。
- •• 如欲返回摄像机模式,点击 起 或按下 [ C/ω ]。

#### <span id="page-62-0"></span>在摄像机模式下使用选项

在摄像机模式下,按下<**选项**>,然后按下 [ 左 ] 或 [右],可以选用下列选项:

- •设置:查看摄像机模式当前设置。
- 大小:选择图像大小。
- •**帧速:** 选择每秒显示的帧数。本设置决定录像质 量。
- • 白平衡:调节摄相机颜色平衡。根据当前灯光条件,可使录像看上去更具暖色或冷色效果。
- •**录制录音**: 打开或关闭声音。
- •效果:改变色调或采用特殊效果。

• 储存: 选择存储位置, 来存储录像片段。

#### <span id="page-62-1"></span>在摄像机模式下使用按键和图标

在录像模式下,可以使用按键和图标设定摄像机设置。

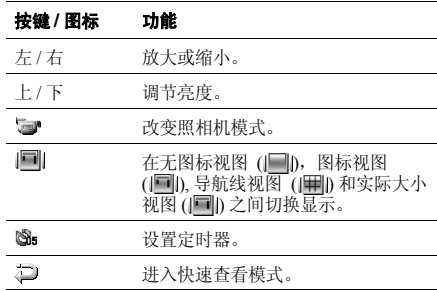

**我的相册**(*菜单5.1.2* )

使用本菜单,可以查看拍摄的相片和录制的录像。

在其它设备 (如数码相机)上拍摄的相片以及录像 可能不会正确显示。

# 查看相片

1. 选择 **Gallery**。

以下图标可能会显示在文件列表上以表明文件类型:

- 无图标:相片
- 13 · 录像片段
- 11 : 连续播放文件
- 2. 滚动选择所需相片并按下<**放大**>,查看相片。
- 3. 按下 [ 左 ] 或 [ 右 ],查看其它相片。
- 4. 按下<**多画面**>,可返回缩略图模式。查看相片 时,按下 < 4、>,可全屏查看相片。如欲放大或缩 小,按下 [▲/▼]。

按下导航键,在图像上移动。

## 顺序查看

可以连续查看相片,依次显示当前文件夹中的各相片。

- 1. 从文件夹列表,按下<**选项**> 并选择**连续播放**。
- 2. 选择一种连续播放效果。开始连续播放。
- 3. 按下 [ C/::6] 退出连续播放。

## 创建自己的连续播放文件

- 1. 在相片列表上,按下 < **选项** > 并选择**连续播放**。
- 2. 滚动选择位置号,并按下<**输入**>。
- 3. 按下<**选择**>或<\/>,选择欲添加的相片,然 后按下<**完成**>。
- 4. 移到效果添加选项字段( 》》),并按下 [ 左 ] 或 [右],选择连续播放效果。
	- 分开: 可以对每一张相片添加不同效果。
	- 标准: 可以对所有相片添加一种效果。
- 5. 如果选择**分开**,为每张相片选择连续播放效果。 如果选择**标准**,按 [ 下 ],并选择连续播放效果。
- 6. 按下<**菜单**>,可使用下列选项:

菜单功能动感三星 (菜单 *5* 

- 预览: 按连续播放查看相片。
- 变更顺序:改变相片顺序。
- 存储: 将相片存储为连续播放文件。
- **删除:** 删除所选定的相片。
- 7. 完成时,按下<**存储**>。
- 8. 选择图像文件夹,存储连续播放文件。
- 9. 输入文件名称,按下<**存储**>。

#### 使用相片选项

从相片列表,按下 < **选项** >,可以选用下列选项:

- 发送: 以彩 e 邮件附件的形式发送文件。该选项可 能没有,取决于文件大小。
- 设置: 把相片设为待机屏幕墙纸、开机或关机、打 入或打出电话时显示的图像。
- **删除:** 删除文件。
- •**移动/复制:** 在相同存储器之间移动文件, 不同存 储器之间复制文件。
- •• 相片工作室: 进入相片工作室菜单。 ▶ 65 [页](#page-66-0)
- • 显示所有照片 **/** 按相册查看:进入我的相册时,显示 所有相片; 或通过相册杳看相片。
- • 格栅(**4**)/格栅(**9**):在屏幕上查看 <sup>4</sup> 张相片或 9 张相片。
- 排序: 改变文件列表排列顺序。
- •全部删除:删除所有文件。
- •**播放所有文件**: 按连续播放查看所有相片。
- •连续播放: 创建新连续播放文件。

## 查看录像片段

- 1. 选择 **Gallery**。
- 2. 滚动选择所需录像片段,并按下<**放大**>。 图标表示该文件为录像片段。
- 3. 按下<**播放**>,可播放录像片段。 点击屏幕,可改变显示屏大小。

#### 在播放过程中,可以使用下列按键和图标:

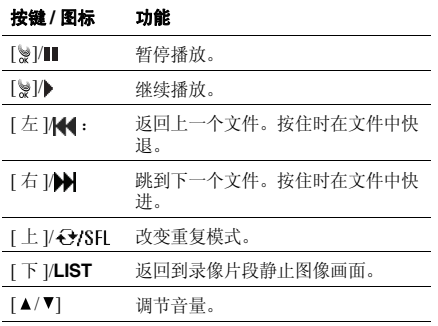

## 使用录像选项

查看录像片段静止图像画面时, 按下 < **选项** >, 可以选 用下列选项:

- •设定墙纸: 把录像片段设为待机屏幕墙纸。
- •删除:删除文件。
- •移动 / 复制: 在相同存储器之间移动文件, 不同存 储器之间复制文件。
- 重命名: 修改文件名。

不能使用以下特殊字符,如 /、 :、\*、? 、"、<、 冈 > 、 或者 \。

• 文件信息:查看文件属性。

#### 使用相册选项

从**我的相册**屏幕,按下<**选项**>,可以选用下列选项:

可选选项随所选文件夹而异。冈

•显示所有照片: 查看所有相片。

- 重命名:改变文件夹名称。 不能使用以下特殊字符,如 /、 :、 \*、 ? 、 "、 <、 > 、 或者 \。
- •• 锁定 / 解锁: 锁定相片文件夹, 防止被删除, 或者给 文件夹解锁。
- •创建新文件夹:添加新文件夹。
- •**删除文件夹:** 删除选定的相片文件夹。
- •连续播放:选择连续播放效果,并连续播放选定的 文件夹中存储的相片。

#### **外部相册**(*菜单5.1.3* )

使用本菜单,可以查看存储卡上的相片和录像片段。

## <span id="page-66-0"></span>**相片工作室**(*菜单51.4 )*

相片工作室是管理相片的良好工具。使用本功能,可以采用特殊效果以及添加备注,来编辑相片。

#### 魔幻效果

可以对相片采用特殊效果。

- 1. 从我的相册,选择相片。
- 2. 按 [ 左 ] 或 [ 右 ],选择效果。 按下 < 对比 >, 可以将修改后的相片与原件比较, 并按下<**确定**>。
- 3. 按下<**存储**>。
- 4. 输入相片名称,并按下<**存储**>。

#### 基本效果

可以改变相片的色调。

- 1. 从我的相册,选择相片。
- 2. 按 [ 左 ] 或 [ 右 ],选择色调。 按下 < 对比 >, 可以将修改后的相片与原件比较, 并按下<**确定**>。
- 3. 按下<**存储**>。
- 4. 输入相片名称,并按下 < **存储** >。

#### 装饰

可以在相片中添加装饰相框、图标或相片贴纸。还可在相片中添加文本。

- 1. 从我的相册,选择相片。
- 2. 按下 [ 左 ] 或 [ 右 ] 选用下列编辑选项之一:
	- 相框: 使用 [ 左 ] 或 [ 右 ] 选择装饰相框。
	- 图标: 选择图标。按下导航键,可将图标移到 所需位置。
	- 相片贴纸: 选择相片贴纸。见下一节。
	- 文本: 输入文字。输入文字后,可改变字体大 小和颜色。然后通过按下导航键,可将文本移到所需位置。
- 3. 添加装饰部分后,按下<**存储**>。
- 4. 输入相片名称,并按下<**存储**>。

## 相片贴纸

可以使用相片制作相片贴纸。

- 1. 从我的相册,选择相片。
- 2. 选择相片贴纸形状。
- 3. 调节相片贴纸尺寸,并按下<**下一步**>。
- 4. 使用导航键将相片贴纸移到所需位置,并按下< 存储 <sup>&</sup>gt;。

该部分相片存为相片贴纸。

#### 视频捕捉

- 可以将单个录像片段画面存为相片。
- 1. 从我的相册,选择录像片段。
- 2. 当显示准备捕捉的部分录像片段时,按下< 拍照 <sup>&</sup>gt;。
- 3. 按下<**存储**>。
- 4. 输入录像片段画面的名称,并按下 < **存储** >。

## 组合

可以将两张相片合成在一起制作一张新图像。

- 1. 当**主体图片**区域反白显示时,按下<**输入**>。
- 2. 选择相片。
- 3. 移到**背景图片**区域,并按下<**输入**>。
- 4. 选择相片。
- 5. 按下<下一步>。两张相片被合成在一起。
- 6. 按下 [ 左 ] 或 [ 右 ],调节图像亮度并按下 < 存储 <sup>&</sup>gt;。

7. 输入合成相片名称,并按下<**存储**>。

#### 修改

可以修改相片图像属性,如对比度、亮度、饱和度或朦胧。

- 1. 从我的相册,选择相片。
- 2. 按下 [ 左 ] 或 [ 右 ],可选用下列选项:
	- 对比度: 调节图像对比度。
	- 売度: 调节图像亮度。
	- 饱和度: 调节图像颜色饱和度。
	- •**朦胧**: 调节图像清晰度。
- 3. 改变属性后,按下 < **确定** >。
	- 按下 < 对比 >,可以将修改后的相片与原件比较。
- 4. 按下<**存储**>。
- 5. 输入相片名称,并按下<**存储**>。

#### 调整大小

可以改变相片大小。不能调整 176×144 相片的大小。

1. 从我的相册,选择相片。

- 2. 按下 < **变更** >,并选择所需图像尺寸。
- 3. 按下<**存储**>。

4. 输入相片名称,并按下 < **存储** >。

## 旋转 **/** 翻转

可以改变相片的方向。

- 1. 从我的相册,选择相片。
- 2. 按下 [ 左 ] 或 [ 右 ],滚动选择方向图标: (旋转), ( ( 水平 ) 或 ( 垂直 )。
- 3. 按下 [ 上 ] 或 [ 下 ],翻转或旋转该相片,并按下 < 存储 <sup>&</sup>gt;。
- 4. 输入相片名称,并按下<**存储**>。

## 文字排版

可以从一张图像中提取文本,然后将其添加到另一张图像中。

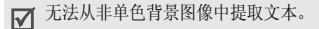

1.. 当**背景图片**区域反白显示时,按下<**输入**>。

- 2. 选择相片。
- 3. 移到**文本**区域,并按下<**输入**>。
- 4. 选择相片。
- 5. 按下<下一步>。文字图片中的文本被作为贴纸效 果与背景图片结合在一起。
- 6. 按下<**存储**>。
- 7. 输入相片名称,并按下<**存储**>。

#### **MP3** (菜单 *5.2* )

使用本菜单,可欣赏 MP3 音乐。

**MP3 播放器** *( 菜单 5.2.1 )* 

可以播放 MP3 音乐文件。首先需要将 MP3 文件保存在 电话存储器中。

#### 下载 **MP3** 文件

使用下列方法,可将 MP3 文件下载到手机上:

• 将手机连接到计算机上,并复制到手机上。▶ 79[页](#page-80-0)

- 复制到存储卡,并将存储卡插入手机。 ▶ 25 [页](#page-26-0)
- 通过蓝牙接收。 ▶ 76 [页](#page-77-0)

## 创建音乐播放列表

把 MP3 音乐文件添加到播放列表中, 即可播放音乐文 件。如果 MP3 文件播放列表为空,显示存储在手机中 的 MP3 文件。

- 1. 如欲添加存储卡上存储的文件,选择<del>卡</del>。
- 2. 按下<**选项**>,并选择**添加到播放列表**。
- 3. 选择所需选择文件。
- 4. 按下<**添加**>。
- 5. 如欲播放音乐文件,按下<**播放**>。

#### 播放 **MP3** 音乐文件

从 MP3 播放器屏幕上,点击 ▶ 或按下 [ ु},开始播 放。

在播放过程中,使用下列按键和图标:

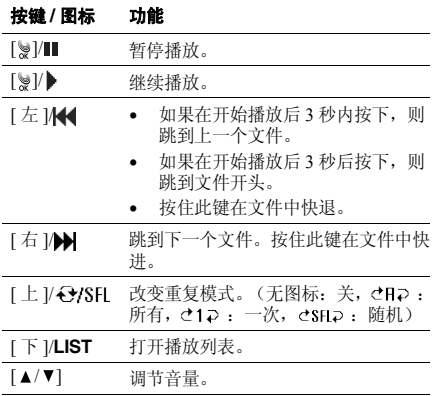

## 按键 **/** 图标 功能

<**A-B**> 重复播放所选部分。按下该键时,开始查找起点。如欲查找终点,按下 <A→B>。如欲停止重复播放,按下 $\langle A \leftrightarrow B \rangle$ 

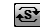

重复播放当前屏幕上显示的歌词部分。

#### 使用 **MP3** 播放器选项

在播放过程中,按下 < **选项** > 时,可以选用下列选项:

- •特到文档列表:进入文件列表。
- 定时器: 设定 MP3 播放器持续播放时间长短。定时 •器显示剩余时间。
- •设置到铃声: 将音乐文件设为来电铃声。
- •视觉效果:改变播放动画。
- •文件信息:查看文件属性。
- •• 背景灯: 当播放 MP3 文件时, 选择背景灯持续开启 时间长短。

默认: 超过背景灯时间上设定时间段后,背景灯关 闭。

菜单功能

动感三星

(菜单 *5* 

 $\ddotsc$ 

一直开启:显示屏背景灯不关闭。

• 蓝牙: 声音播放切换到蓝牙立体声耳机或切换回手 机。

**MP3 播放列表**(*菜单 5.2.2* )

使用本菜单,查看已创建的播放列表。按下<**选项**>,使用下列选项:

- •添加到播放列表: 将音乐文件添加到播放列表中。
- •**删除**: 从播放列表中删除文件。
- 视觉效果:改变播放动画。
- •转到文档列表: 查看文件列表。
- 文件信息: 查看文件属性。

## **我的文档**(*菜单 5.2.3* )

使用本菜单,可以查看电话存储器或存储卡中存储的MP3 文件。

按下 < **选项** >,可以选用下列选项:

- 打开文档: 打开音乐文件列表。
- 70•• 添加到播放列表: 将选定的文件夹或选定的 MP3 文 件添加到播放列表中。
- 移动: 把所需文件移到另一个存储位置。
- •复制:把所需文件复制到另一个存储位置。
- 重命名:改变文件的名称。 不能使用以下特殊字符,如 /、、 \*、?、 "、 <、>、| 或\。
- 排序:改变文件列表的排列顺序。
- •文件信息:查看文件属性。
- •设置到铃声:把音乐文件设为来电铃声。
- •**删除:**删除选定的文件。
- 创建新文件夹: 添加新文件夹。

**MP3** 设置 (菜单 *5.2.4* )

使用本菜单,可以设定使用 MP3 播放器功能所需设 置。

- •• 跳跃长度: 按住[左]或[右]或点住|——《或▶】时,在 音乐文件中后退或前进的时间间隔。
- 默认设置: 恢复 MP3 播放器的默认设置。
<span id="page-72-0"></span>**流媒体**(*菜单53)* 

使用本菜单,可以从无线网络下载并播放录像或声音片段。

**流媒体文件**(*菜单 5.3.1 )* 

当进入本菜单时,显示下载的录像或声音片段的列表。

### 播放媒体文件

滚动选择文件,并按下<**播放**>。

播放过程中,使用下列按键和图标:

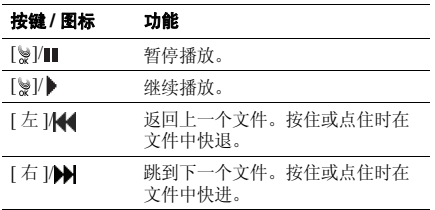

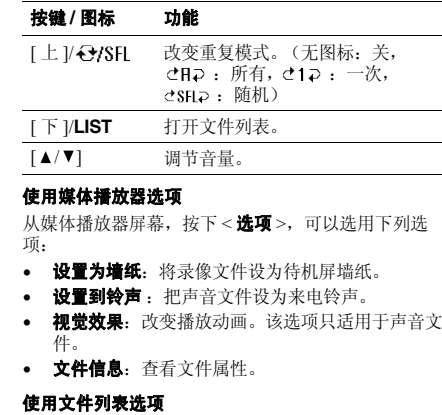

从文件列表,按下 < **菜单** >,可以选用下列选项:

菜单功能

动感三星

(菜单 *5* 

 $\mathcal{L}$ 

- •打开文档:选择并播放选定的文件。
- •重命名:修改文件名称。

#### 不能使用以下特殊字符,如 /、、 \*、?、 "、  $\langle \cdot, \cdot \rangle$ 、|或 \。

- •文件信息:查看文件属性。
- •设置为墙纸:将录像文件设为待机屏墙纸。
- •设置到铃声:将声音文件设为来电铃声。
- •删除:删除选定的文件。
- •全部删除:删除所有文件。

# 连接到服务器 *(* 菜单 *5.3.2 )*

使用本菜单,可以进入服务提供商预设的网站,以便查 看并下载媒体文件。如欲了解详细内容,请与服务提供商联系。

## **设置**(*菜单533 )*

使用本菜单,设置在播放流媒体文件时按住 [ 左 ] 或 [ 右 ],或点击 或 时在文件中快退或快进的速度。

# **文件浏览器**(*菜单5.4* )

使用本菜单,可查看电话存储器中存储的各种文档文件和图像文件。如欲进入本菜单,需要输入手机密码。

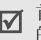

■ 首次进入需要输入密码的菜单时,需要设置手机 的密码。

### 可以选用下列文件格式:

- •文档: Microsoft Word, Microsoft Excel, Microsoft PowerPoint, Adobe PDF, Plain text, HTML
- •图像: BMP, GIF, JPEG, PNG, WMF, EMF

可能无法查看一些文件,这取决于文件大小。

# 查看文件

- 1. 输入手机密码,并按下<**完成**>。
- 2. 当插入了存储卡时,选择要读取的文件所在的位置。
- 3. 选择所需文件。

#### 使用下列按键和图标查看文件。

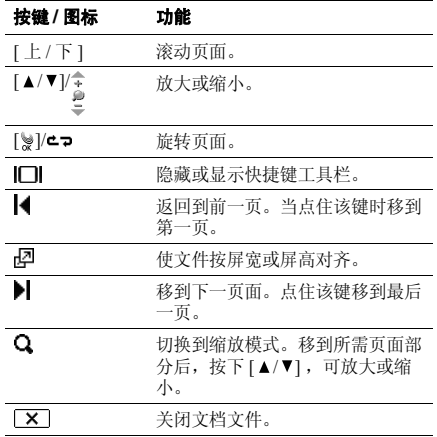

### 使用文件选项

从文件列表,按下 < **选项** >,可以选用下列选项:

- •删除:删除选定的文件。
- •重命名:修改文件名称。

不能使用以下特殊字符,如 /、:、 \*、? 、 "、 <、>、| 或\。

- •文件信息:查看文件属性。
- •**帮助:** 查看文档时, 查看可以使用的按键和图标信 息。

<span id="page-74-0"></span>**情景翻译** *(菜单 5.5 )* 

- 手机配有汉译韩 / 汉译英的翻译功能。使用本菜单,可 以将汉语翻译成韩国语或英语。
- 1.说出所需使用的语言。
- $2^{\circ}$ 选择所需项目。
- 3. 说出所需翻译的句子。当屏幕显示备选句子时,滚 动选择所需句子;手机将用选定的语言清晰地读出已翻译的句子,并将已翻译的句子显示在屏幕上。

73

- 如果在手机的翻译存储器中没有相应的句子,则按下 < 看眼 > 。从句子列表中选择句子。
- 按下 < 关闭声音 >,可关闭声音。
- 4. 按下 $\blacksquare$ >,可再次听句子。 按下 [ **c** /灬 ],可翻译其它的句子。

# <span id="page-75-0"></span>**有声图书**(*菜单56)*

使用本菜单,可以收听手机自带的童话故事。也可从服务提供商提供的预设网站上下载一些童话故事。当收听故事时,可以改变所使用的语言。

### **蓝牙**(*菜单* 5.7 )

使用本菜单,可以使用蓝牙技术将手机连接到其它兼容设备上。

通过蓝牙技术,能够在 10 米内实现所有蓝牙兼容设备 之间的自由无线连接。因为设备使用无线通讯,所以不必相互处于视线之内。

- 如果手机和耳机之间有障碍,最大工作距离会缩冈 短。
	- 建议当使用多媒体功能时 ( 如照相机、 MP3 播放 器 ) 不要使用蓝牙功能,以便获得更好的性能。 反之亦然。
	- 特别是未经蓝牙 SIG 测试和验收的设备可能与手 机不兼容。

### 设置蓝牙功能

**蓝牙**菜单提供下列选项:

- •蓝牙模式: 启动或取消蓝牙功能。
- •查找新设备: 搜索可连接的蓝牙设备。
- •蓝牙连接: 选择并连接所需设备。
- •**断开:**断开已连接的设备。
- •数据传输: 与其他蓝牙设备交换数据。

#### 搜索并连接蓝牙设备

- 1.从蓝牙菜单,洗择查找新设备。
- 2.选择耳机、免提、或立体声耳机。
	- 搜索后,可连接到下列设备之一:
	- "":手机
	- •9. 耳机
	- •• 麤 : 立体声耳机
	- •8 : 计算机
	- •<sup>30</sup>: 免提车载套件
	- •:未知设备
- 3. 滚动选择所需设备,并按下<**连接**>。

只有在进行数据传输时,才能连接到手机或计算机。

4.输入蓝牙 PIN 码,并按下 < **完成** >。只使用该代码 一次,所以不必记住。

#### 其它设备机主输入同样代码时, 配对完成。

通常,蓝牙耳机或免提车载套件有固定的蓝牙PIN 码, 如 0000。如果其它设备有蓝牙 PIN 码, 必须输入该代码。

### 通过蓝牙发送数据

- 1.从蓝牙菜单,选择数据传输。
- 2.. 选择**文件发送、联系电话或相片**。 当选择**我的名片**时,跳到步骤 4。
- 3. 选择所需文件,并按下<**发送**>。 手机自动搜索可用的设备。
- 4. 滚动选择设备,并按下<**连接**>。
- 5. 必要时,输入蓝牙 PIN 码,并按下 < **完成** >。 当其他设备的机主输入相同代码时,配对完成。
- 6. 选择存储手机发送数据的文件夹。

#### 通过蓝牙接收数据

- 1. 从**蓝牙**菜单,选择**数据传输**,并选择**文件获得**。 手机自动搜索可用的设备。
- 2. 滚动选择设备,并按下<**连接**>。
- 3. 必要时,输入蓝牙 PIN 码,并按下 < **完成** >。 其它设备机主输入同样代码时,配对完成。
- 4. 选择所需文件,并按下<**获得**>。
- 5. 选择所需文件存储位置。

#### **游戏**(*菜单 5.8* )

可以使用手机玩游戏。

从游戏列表选择游戏,并遵循屏幕上的说明。步骤可能随游戏而异。

# **语音功能**(*菜单59)*

使用本菜单,设定语音命令设置并录制语音记录。还可使用语音应答功能。

# **语音命令**(*菜单 5.9.1* )

手机提供一组有效的语音功能,这些功能可增强免提功能。

在待机模式下, 按下 [C/u/k] 可快速进入本菜单。

# 开始语音识别

- 1. 进入**语音命令**菜单,开启语音识别。
- 2. 说出指令。
	- 名称拨号: 说出联系电话中的名字即可拨号。 ▶ 38[页](#page-39-0)
	- •号码拨号: 分三次说出您要拨打的号码进行拨 号。
	- 查找号码: 通过说出联系电话中存储的电话号 码的 3-4 位数字以拨打该号码 ▶ 83 [页](#page-84-0)
	- 情景翻译:进入情景翻译菜单。 ▶ 73 [页](#page-74-0)
	- 有声图书: 进入有声图书菜单。 ▶ 74 [页](#page-75-0)
	- •语音备忘录: 访问存储在语音记录菜单中的语 音记录。 ▶ 77 [页](#page-78-0)
- 收件箱: 在收件箱菜单中查看接收到的信息。 ▶ 54 [页](#page-55-0)
- 当天: 查看当天存储的事件。 。 ▶ 89[页](#page-90-0)
- 月历:进入日程表菜单。 。 ▶ 89[页](#page-90-0)
- 3. 按照相应的菜单程序操作或再次说出你需要的指令。

## <span id="page-78-1"></span>设置语音命令设置

使用语音命令功能,可以设置语音命令功能的各项使用设置。

- 从**语音命令**菜单,按下<**设置**>。可使用下列选项:
- •用户信息设置: 设置语音命令洗项:

显示结果: 设置按语音指令查找后显示的候选选项 的数量。

信息音量: 调节语音提示的音量, 语音提示指导您 完成语音呼叫过程。

•耳机话筒设置: 把手机设置为按下耳机上的按钮时 启动语音命令模式。

在嘈杂的环境下使用耳机时,语音命令功能无法正常工作。

•法择功能:选择由语音执行的功能。

<span id="page-78-0"></span>**语音记录**(*菜单 5.9.2* )

可以录制和回放语音记录。

### 录制语音记录

- 1.从语音记录屏幕,选择**录制**。
- 2. 对话筒讲话,录制语音记录。录制时,计时器显示已过去的时间。按下 < **暂停** >,可以暂停录制,然后按下 <**继续**>,可以继续录制。
- 3. 按下 < **停止** >,结束录制。屏幕上显示下列选项:
	- 存储: 存储语音记录。

- 重新录制: 丢弃当前语音记录, 并录制另一个 语音记录。
- 回放: 播放语音记录。屏幕上显示语音记录的 长度。
- 4. 当您满意时,选择**存储**。
- 5. 输入语音记录标题,并按下<**存储**>。

#### 播放语音记录

- 1. 从语音记录屏幕上,选择**语音记录文件夹**,查看语 音记录。或选择最音的对话,查看通话记录。
- 2. 滚动选择语音记录,并按下<**播放**>。 从语音记录列表上,按下 < **选项** >,可以选用下列选 项:
- •• 发送: 以彩 e 信息附件的形式发送语音记录。
- •**重命名:**修改语音记录的名称。

对于文件或文件夹名称,不能使用以下特殊字 $\overline{M}$ 符, 如 /、 :、 \*、 ? 、 "、 <、 >、 | 或者 \。

•**删除:**删除选定的语音记录。 • 文件信息:查看文件属性。

**语音应答**(*菜单 5.9.3* )

使用本菜单,可将您的手机用作应答机。当您不能接听来电时,您的手机将会为您接听并录制来电方的信息。

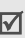

将对留下语音信息的呼叫方收取费用。

## 开启应答功能

从语音应答屏幕上,选择**语音设置 → 启动 → 打开**。

# 设置问候语

可以自行录制问候语并选择需使用的问候语。如欲录制问候语:

- 1. 从语音应答屏幕上,选择**录制问候语**。
- 2.选择录制存储位置。手机开始录制。
- 3. 录制自己的问候语。
- 4. 完成时,按下<**停止**>。
- 5. 选择存储。

6. 输入问候语标题,并按下<**存储**>。 如欲选择问候语:

- 1. 从语音应答屏幕上,选择**语音设置 → 问候语**。
- 2. 选择所需信息。

# 查看信息

可以查看接收到的信息并删除信息。

1. 从语音应答屏幕上,选择**收件箱**。

2. 选择所需号码或名称。播放选定的信息。从信息列表上,按下 < **选项** >,选用下列选项:

- •• 发送: 以彩 e 形式发送信息。
- •**删除:**删除选定的信息。
- 文件信息: 查看信息属性。

## 设定应答功能

可以改变设置,以便使用应答功能。从语音应答屏幕上, 选择语音设置。可使用下列选项:

•启动:开启或关闭应答功能。

- •**时间**: 设置接听电话前手机等待时间长度。
- •问候语:选择用于接听的问候信息。

### **连接电脑**(*菜单 5.0 )*

- 使用本菜单,将手机连接到计算机上,如同使用外部存储驱动盘一样。
- 1. 将 USB 数据线接到手机底端的插孔和电脑的 USB 端口上。
- 2. 进入**连接电脑**菜单。
- 3. 输入手机密码,并按下<**完成**>。
	- 首次进入需要输入密码的菜单时,要设置手机的密码。

将手机切换到存储磁盘模式。

- 4. 在 Windows 桌面上打开**我的电脑**,并双击相应的可 移动磁盘,可打开手机的文件夹。
- 5. 将手机或存储卡中的文件复制到计算机上,反之亦然。

- 6. 完成时,关闭磁盘。
- 7. 按下<**断开**>,退出存储磁盘模式。
- 8. 按下 < **是** >,确认退出。
- 当手机处于存储磁盘模式时,阻止所有呼叫和信 $\triangledown$ 息并且闹钟不会闹响。
	- 从计算机拔下USB数据线之前,在Windows任务栏 中使用安全删除硬件操作;否则,文件可能受到破坏,因而可能无法正常使用播放或其它功能。

# 三星乐园(菜单 *5.\** )

使用本菜单,可以访问三星乐园。三星乐园是为三星手 机用户提供丰富多彩的最新铃音和墙纸下载服务的预设网站。

您可以查看或 下载:

- 彩色图片
- 和弦铃声
- 三星电子产品的信息及目录

# 三星信使*(菜单5#)*

- 凭借本功能,通过发送和接收即时信息,可以与朋友、家人或同事交谈。
	- 您可以在配有该功能的三星手机用户之间使用三星信使。
		- 当您发送和接收信息包数据时,服务提供商将会向您收取费用。

### **三星信使**(*菜单 5.#.1 )*

使用本菜单,可以开始与一个人或一群人交谈。开始交谈之前,需要创建信使联系好友列表。

# 创建好友列表

手动或通过从联系电话中检索条目来输入姓名和号码, 从而可以在好友列表中添加联系人。还可给联系人分组。

如欲在好友列表中添加联系人:

1. 在信使屏幕上,选择**无组群**。

- 2. 按下<**添加**>,或按下<**选项**>并选择**添加**。
- 3. 按下 < **是** >,打开联系电话并选择一个联系人,跳 到步骤 8。

或按下<**否**>。

- 4. 按下<**编辑**>。
- 5. 输入姓名,并按下 < **保存** >。
- 6. 按下<**编辑**>。
- 7. 输入号码,并按下 < **保存** >。
- 8. 按下<**保存**>。

如欲在好友列表中添加小组:

- 1. 在信使屏幕上,按下 < **添加** >。
- 2. 输入组名,并按下 < **保存** >。
- 3. 当创建的小组反白显示时,按下<**选择**>。
- 4. 如欲向所需组中添加条目,从 "创建好友列表"的 第 <sup>2</sup> 步起继续操作。
- 在信使屏幕上,当创建的组中任意一组反白显示时,按下 < **选项** >,选用下列选项:
- 编辑: 编辑信使组名称。
- •**删除:**删除选定的信使组。

#### 开始交谈

创建好友列表后,可以向准备与之交谈的联系人发出邀 请,从而开始交谈。接受另一人的邀请也可开始交谈。如欲发出邀请开始交谈:

- 1. 在信使屏幕上,选择小组。
- 2. 按下<**邀请**>。
- 3. 选择所需条目。
- 4. 完成时,按下<**邀请**>。
- 5. 输入邀请信息,并按下 < **发送** >。
- 当另一人接受您的邀请时,您可以通过即时信息与该人交谈。

在输入信息过程中, 按下 < **选项** >, 可以选用下列选项:

- •**邀请**: 向条目发出邀请。
- •保存记录: 保存聊天记录。
- •查看成员: 显示当前选定的条目。

菜单功能

动感三星

(菜单 *5* 

 $\ddotsc$ 

- •**添加成员**: 添加新的联系人, 如果没有保存成员, 转到好友列表。
- •查看主题: 显示接收的主题。
- •现成信息: 调用现成信息之一。
- 发送文件至联系人。
- 发送主题: 发送主题至联系人。
- •发送振动: 选择该选项, 通过振动提示其他人。
- •开始视频聊天: 打开照相机, 开始视频聊天。
- 开始游戏: 与联系人玩游戏。
- 复制 / 粘贴: 在信息中复制和粘贴文本。

如欲接受邀请开始交谈:

当另一人发出邀请时,显示提示信息。按下 < **参加** >。 现在,可以通过信息与别人交谈。

#### 管理信使联系人

在信使屏幕上,选择组群,显示组群成员列表。从联系人列表上,按下<**选项**>,可以选用下列选项: • 编辑: 编辑条目信息。

- 添加: 添加新条目。
- •**删除:**删除选定的条目。
- 移动: 把成员移到其它组群列表中。
- 拒绝: 把条目移到拒绝, 从而可以拒接该人发来的 信息。

如欲接收该人发来的信息,进入拒绝中的条目。按下 < 修复 >, 将联系人返回到相应的好友列表中。

#### **聊天记录**( *菜单 5.#.2* )

使用本菜单,可以查看交谈记录。

#### **设置**( *菜单 5.#.3* )

使用本菜单,可以修改设置选项,以便使用信使功能。

- 现成信息: 当编制即时信息时, 可以添加新现成信 息,用于与他人交谈。
- 字体大小: 选择信使屏幕上显示的信息字体大小。
- 我的昵称: 输入信使屏幕上显示的昵称。

# **联系电话**(<sub>菜单6 )</sub>

可在卡和电话存储器中存储电话号码及相应的姓名。卡 和电话存储器虽然是分开的,但它们可用作一个统一的整体,被称为联系电话。

如欲进入本菜单,在待机模式下按下 < **菜单** >,并选择 联系电话。

<span id="page-84-0"></span>**查找**(*菜单 6.1 )* 

通过本菜单,可以使用字母或拼音进行查找。

在待机模式下按下 < **查找** >,可快速进入此菜单。

# 查找条目

- 1. 滚动选择字母; 或按下<**拼音**>,点击文本输入字 段。
- 2. 输入所需名字的前几个字符、电话号码的前几位数字或电子邮件的前几个字符并按下 < **确定** >。
- 3. 选择联系人。按下 < **选项** > 并选择查看,可查看联 系人详细信息。

4. 滚动选择号码并按下 [【】拨号,或按下<**编辑**>, 可编辑联系电话信息。

# 使用联系电话选项

查看联系电话的详细内容时, 按下<**选项**>, 可以选用 下列选项:

可选选项随查看的号码类型及存储位置而异。

- •邮件:向选定的号码发送电子邮件。
- •降放主号码:取消主号码的设置。
- •设定主号码:将号码设置为联系人的主号码。
- •发送通过: 通过短信或电子邮件发送信息。
- •编辑: 编辑选定的条目。
- •复制:把选定的号码复制到另一个存储位置。
- •移动: 把选定的号码移到另一个存储位置。
- •**删除:**删除联系电话。
- •电子名片: 以名片格式存储联系电话。

菜单功能

联系电话

(菜单 *6* 

 $\mathcal{L}$ 

### **添加到电话簿**(*菜单 6.2* )

使用本菜单,可在联系电话内添加新条目。在电话存储器中,一个姓名下最多可存储 <sup>5</sup> 个不同类型 的号码:移动电话、家、办公室、寻呼机和传真机。在卡存储器中,一个姓名下只可存储一个号码。

- 1. 点击**输入姓名**字段。
- 2. 输入姓名并按下<**存储**>。
- 3. 按下 [ 左 ] 或 [ 右 ], 选择存储器位置。
- 4. 如果选择了**卡 1/ 卡 2**,输入电话号码。 如果选择了电话,修改设置或者输入更多信息。
	- 移动电话:添加手机号码。
	- 类型: 选择号码类型并添加号码。 按下 <<⁄>> 设置快速拨号号码。
	- 组群: 选择要添加条目的默认关系组之一。
	- 铃声: 为条目选择铃声。
	- 生日:输入生日。
	- 电子邮件:按下<编辑>,输入电子邮件地址。
	- 主页:按下<编辑>,并输入 URL 地址。
- 备忘: 按下<编辑>,添加关于条目的备注。
- 图像: 按下<编辑>,把照相机拍摄的一张相片 或预置图片设为来电识别图像。
- 5. 完成时,按下<**存储**>,存储联系人条目。

#### **组群**(*菜单 6.3 )*

使用本菜单设置呼叫者组群列表。

#### 添加新组

- 1. 当除**无组群**外的任意组群反白显示时,按下 < 选项 <sup>&</sup>gt; 并选择增加。
- 2. 按下<**编辑**>。
- 3. 输入组名,并按下<**下一步**>。
- 4. 移到铃声字段,并按下<**编辑**>。
- 5. 选择铃声。
- 6. 移到图片字段,并按下<**编辑**>。
- 7. 选择图片。
- 8. 按下<**存储**>。

#### 管理组群

当除无组群外的任何组群反白显示时,按下<选项>, 可以选用下列选项:

- •信息:查看关于组群信息。
- •编辑: 修改组群属性。
- •增加:添加新组群。
- •**删除:**只删除选定的组群或删除组群及组群中所有 组员。
- 移动: 将选定的联系人移到另一个组群中。

# **快速拨号**(*菜单 6.4 )*

在联系电话中存储电话号码时,最多可以设置 98 (2- 99)个快速拨号条目,然后点击相关数字键,即可轻松拨号。

### 设置快速拨号条目

- 1.. 滚动选择**全部或内存空**。
- 2. 点击**号码**字段。
- 3. 输入所需位置号,并按下<**完成**>。
- 4. 按下 [ 下 ] 并按下<**设置**>。
- 5. 从联系电话列表选择联系电话。
- 6. 选择一个号码。

#### 编辑快速拨号条目

- 1. 选择**已存储**。
- 2. 点击**号码**字段。
- 3. 输入所需位置号并按下 < **完成** > 或选择条目。

4. 按下 [ 下 ]。

- 5. 按下<**选项**>,并选择位置重置,可改变选定的快 速拨号条目。
- 6. 选择另一个联系人,然后选择一个号码。

# 拨打快速拨号条目

- •对于 <sup>1</sup> 位数字位置,从拨号屏幕上点住相应数字键。
- • 对于其它位置,从拨号屏幕上点击第一个数字键并点住第二个数字键。

# **电子名片**(*菜单 6.5 )*

使用本菜单,可以编制名片,并可使用彩 <sup>e</sup> 服务向其它 手机发送名片。也可以用名片格式发送联系电话条目。

# **发送名片**(*菜单 6.5.1 )*

可以从存储名片的名片夹中发送名片,可以发送已存名片或用名片格式发送联系电话条目。

- 1. 选择名片夹或联系电话。
- 2. 选择准备发送的名片或联系电话条目。
- 3. 按下<**发送**>。

手机切换到新建邮件屏幕,可以编制新电子邮件。

4. 按 "写邮件"中的步骤继续操作。 <sup>42</sup> ▶ 42 [页](#page-43-0)

### **名片夹**(菜单6.5.2 )

使用本菜单,可以编制和编辑名片。还可调用已存名片和最后发送的名片。

### 编制名片

- 1. 选择 **My Name Card.vcf**。
- 2. 按下<**编辑**>。
- 3. 如存储电话号码时一样编制名片。
- 4. 按下<**存储**>保存名片。

#### 查看名片

从名片夹列表选择准备查看的名片。

# 使用名片选项

查看名片列表时,按下<**选项**>,可以选用下列选项:

- •• 发送: 通过彩 e 发送名片。
- •编辑: 编辑洗定的名片。
- •**增加:** 以名片格式添加所需联系电话条目。

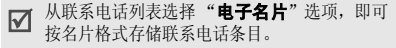

菜单功能联系电话 (菜单 *6*  $\ddotsc$ 

- •添加到联系电话:把名片存为联系电话条目。
- •**删除:**删除名片。当选择的是默认名片时没有本选 项。

### **通话记录**(*菜单 6.6 )*

本菜单显示您已经拨打或接听的语音呼叫时间记录。您 也可以查看数据呼叫时间记录。这与服务提供商计费的实际时间有所不同。

- •最后呼叫: 杳看最后一次语音或数据通话时间。
- • 全部呼叫:查看您已拨打和接听的所有通话总时间。
- •打入电话:查看已接听的总通话时间。
- •打出电话: 查看已拨出的总通话时间。

如欲查看打入通话时间与打出通话时间的比例,按下< 图解 <sup>&</sup>gt;。

如欲删除选定的时间记录,按下 < **删除** >,并选择 < 是 <sup>&</sup>gt;。

#### **GSM 话费**(*菜单 6.7 )*

•

•

零。•

通过该项 GSM 网络功能,可以查看通话费用。 上次话费: 杳看最后一次通话时发生的费用。 全部话费:查看所有通话的费用总和。如果通话的总费用超过了用设置最高话费选项设定的最高费 用。您将不能再拨打任何电话,直到您将计费器置最高话费: 杳看通过设置最高话费洗项设定的最高 费用。设置最高话费:输入允许用于通话的最高费用。首

- •计费器置零:将计费器置零。首先需要输入PIN2码。
- •先需要输入 PIN2 码。
- •• 价格 / 币种: 设定一个费用的货币单位, 该单位将用 于计算您的通话费用。首先需要输入 PIN2 码。

**本机号码**(*菜单 6.8 )* 

使用本菜单,可查看并编辑本机号码。

# 工具<sub>(*菜单* 7 )</sub>

通过工具菜单,能够记录日程和记事本、设置闹钟或使用方便的功能,如计算器、世界时间、秒表和词典。如欲进入本菜单,在待机模式下按下 < **菜单** >,并选择 工具。

# 闹钟设置(菜单 *7.1*)

使用本菜单,设置叫醒闹钟以便在早晨叫醒您和设置闹钟在特定时间提醒您一些事件。

# 设置闹钟

- 1. 选择**叫醒**,或按下<**新建**>。
- 2. 设置每个闹钟选项:对于叫醒闹钟:
	- 设置: 选择闹钟频率选项。如果选择选择,则 可选择需要设置的日期。
	- 时间: 设定闹钟发出响铃的时间。
	- 间隔: 设置闹钟重复间隔时间。
	- 重复: 设置闹钟重重复次数。
- 铃声: 选择闹钟铃声。 对于非叫醒闹钟:
- 设置: 选择闹钟频率选项。如果选择选择,可 以选择闹响的日期。
- 时间: 设置闹钟闹响的时间。如果选择用户输 入,可手动输入闹钟时间。
- 内容: 输入事件信息。
- 铃声: 选择一种铃声类型并选择闹钟铃声。
- 3. 按下<**存储**>,存储闹钟设置。

# 关闭闹钟

- 如欲在闹钟响闹时关闭闹钟,按下任意键。
- 对于重复闹钟,选择间隔时间选项可设置重复闹钟,或选择**结束**并按下<**是**>可终止重复闹钟。

# 取消闹钟设置

- •选择所需关闭闹钟。从设置字段选择关闭。
- • 滚动选择所需关闭的闹钟 (叫醒闹钟除外),按下 < **选项** >,并选择删除。选择全部删除,可取消除 叫醒闹钟之外的所有闹钟设置。

88

### <span id="page-90-0"></span>**日程表**(*菜单 7.2 )*

使用本菜单,跟踪记录您的日程安排。

# 选择月历当天

使用本菜单,可自动选择当前日期。在月历下面显示阴历日期。

- 按下 [ 左 ] 或 [ 右 ],逐日移动。
- 按下 [ 上 ] 或 [ 下 ],逐周移动。
- 按下 [▲/▼],逐月移动。

# 安排事件

- 1. 从月历中选择一天。
- 2. 按下<**选项**>,并选择**新纪念日,新倒计时**或 新日程。
- 3. 输入信息或改变设置,提供的选项随所选项目类型而异:
	- 日期: 输入事件日期。
	- 开始: 输入事件的开始时间。
	- 结束: 输入事件的结束时间。
- 内容: 输入事件内容。
- **D**:查看距当天剩余或过去了多少天。
- 闹钟: 设置闹钟事件发生多久前提示您, 并设 定闹钟时间。
- 重复: 选择重复选项。
- 铃声: 选择闹钟提示类型, 还可选择闹钟铃声。
- 图标:选择事件图标。
- 4. 按下<**存储**>存储事件。

# 查看月历

安排了事件后,月历最下一行上显示特定日期的事件图标和事件数量。

- •■: 事件
- •:纪念日
- $\Box$  : 倒计时

# 查看日程表

- 1. 在月历上选择日期,显示该日的事件。
- 2. 选择事件,查看事件详细内容。

查看事件时,按下 < **选项** >,使用下列选项:

- 编辑: 编辑选定的事件。
- 添加新的: 添加新事件。
- 删除: 删除选定的事件。

# 使用月历选项

在月历上,按下<**选项**>,可以选用下列选项:

- •新纪念日:添加新周年纪念日项目。
- 新倒计时:添加新倒计时项目。
- 查看全部列表: 设置国家或个人纪念日, 倒计时和 日程表。
- 周日程 / 月日程: 改变月历查看模式。
- •特到日期:输入所需查看的特定日期。
- •**删除事件**: 删除特定时期的事件。
- 全部删除: 删除月历上的所有事件。
- 新日程: 添加一个新日程项目。

# 以不同模式查看事件

可以将月历显示改为按天查看或按周查看。选择月历上的日期或按下<**选项**>,并选择**周日程**。

# 按周查看

可以查看选定的一周的事件。时间表上的方格表示有事件信息。选择所要查看事件选定日期的方格。

# 按日查看

可以查看选定日期的事件。选择一个事件,查看其详细内容。

# **记事本**(*菜单* 7.3 )

使用本菜单,制作需要记住的重要事件的记事本。

**记事本**(*菜单* 7.3.1 )

可以按通常的方法编写记事内容。

# 编制记事本

- 1. 按下<**新建**>。
- 2. 输入记事内容并按下<**存储**>存储记事本。

### 查看记事本内容

- 1. 从记事列表,选择所需记事本。
- 2. 按下 [ 左 ] 或 [ 右 ],查看其它记事本。

#### 使用记事本选项

从记事本列表,按下 < **选项** >,可选用下列选项:

- •设定背景:选择记事本屏幕上显示的背景图像。
- • 锁定记事本 **/** 记事本解锁:锁定记事本,防止其被删 除, 或给记事本解锁。
- •**删除:** 删除所选定的记事本。
- 全部删除:删除全部记事本。
- 新记事本: 添加新记事本。

#### **记事草图**(*菜单 7.3.2 )*

使用手写笔在触摸屏上绘制草图,即可编写记事内容。

#### 编写新记事草图内容

- 1. 从记事草图来单。
- 2. 使用手写笔在屏幕上绘制草图。

3. 可以使用屏幕最下一行上的下列图标:

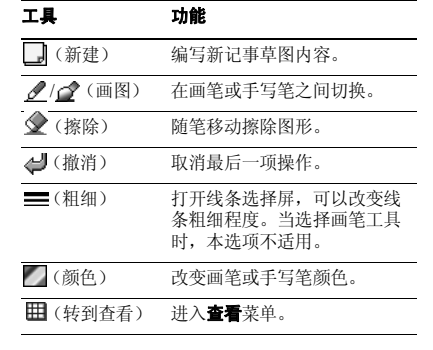

4. 完成时,按下<**存储**>。

### 使用记事草图选项

编写记事内容时,按下<**选项**>,可以使用与**记事草图** 菜单中的工具相同的功能。

#### 查看记事草图内容

- 1. 从记事草图屏,进入**查看**菜单。
- 2.滚动选择所需记事内容。
- 3. 如欲全屏查看记事内容,按下 < **放大** >,或点击 。
	- 如欲返回缩略图记事屏, 按下 < 多画面 >, 或点 击品。
	- 如欲删除记事内容,点击  $\overline{\mathfrak{m}}$ 。
- 如欲滚动选择其它记事内容,按下[左]或[右]。 查看记事草图内容时,按下<**选项**>,可以选用下列选 项:
- •编辑:编辑记事内容。
- •删除:删除选定的记事内容。
- •全部删除:删除所有记事内容。
- •转到记事草图菜单。

# **计算器**(*菜单 7.4 )*

使用本菜单,可进行基本算术运算,如加法、减法、乘法和除法。

- 1. 输入第一个数字。
	- 按下<选项>并选择**( )**可输入括号;选择 **.** 可输入 小数点。
	- 点击 **+/-** 可改变数字的正负属性。
- 2. 点击功能图标之一,可选择所需算术功能。
- 3. 输入第二个数字。
- 4. 按下 <sup>&</sup>lt;**=**<sup>&</sup>gt;,得出结果。
- 5. 必要时,从第 <sup>2</sup> 步起重复,继续计算。
- 按下 <sup>&</sup>lt; 选项 <sup>&</sup>gt;,并选择 **MS**,可把值存入计算器  $\overline{M}$ •存储器。选择 **MR** 可调用存储的值。如欲清除存储的值,选择 **MC**。
	- •• 点击 **CE** 或按下 [ **c**/@{],可以把计算器置零。

#### **词典**(*菜单 7.5 )*

使用本菜单,可查单词,并可编制自己的词典。

#### **查找词组**(*菜单 7.5.1 )*

手机配有英汉 / 汉英词典。使用本菜单,可查单词。

- 1. 按下 < **编辑** >, 并选择文本输入法。
- 2. 输入待查中文或英文词,按下<下一步>,或从列表 中滚动选择所需单词。
- 3. 按下<**选择**>。 显示屏显示输入的词的发音以及相应的英文或中文词。
- 4. 如欲查另一个单词,按下 [ C/vk ],并从第 1 步起重 复。

当使用词典时:

- •• 如欲查看查找的单词的列表,按下 < 历史 >。
- •• 如欲在词汇表中存储单词,按下<**存储**>,然后按下 < 是 <sup>&</sup>gt;。

**生词本**(*菜单 7.5.2 )* 

使用本菜单,可查看已存单词的列表。

#### 查看单词

1. 选择**英文生词本**。

2. 选择单词。

#### 使用选项

从单词列表,按下 < **选项** >,可以选用下列选项:

- •删除:删除选定的单词。
- •全部删除:删除所有存储的单词。
- •• 中文 / 英文: 切换到中文或英文词典。

**我的词典**(*菜单 7.5.3 )* 

使用本菜单,可编制自己的词典。

#### 在我的词典中添加单词

- 1.. 选择**我的英文词典或我的中文词典**。
- $2^{\circ}$ . 如果以前存储了单词,按下<**增加**>。

- 3. 按下<**编辑**>。
- 4. 输入所需单词,并按下<**存储**>或<**选择**>。
- 5. 移到含义输入字段。
- 6. 按下<**编辑**>。
- 7. 输入单词的含义,并按下<**存储**>或<**选择**>。 8. 完成时,按下 < **存储** >,然后按下 < **是** >。

### 查看我的单词

从单词列表,选择单词。

- 按下 < **选项** >,可以选用下列选项:
- 编辑: 编辑选定的单词。
- 删除: 删除选定的单词。
- 全部删除: 删除所有存储的单词
- 中文 / 英文: 切换到我的中文词典或我的英文词典。

复习测试 (菜单 *7.5.4*)

使用本菜单,可测试您是否记住已存的单词。

# 测试

- 1. 选择**英文测试**或中文测试。
- 2. 按下<**编辑**>。
- 3. 根据屏幕上显示的含义输入单词,并按下< 下一步 <sup>&</sup>gt;。
- 4. 按下<**确定**>。
- 5. 如果答案正确无误,重复第 <sup>2</sup> 步。 如果答案错误,按下 < **是** >,查看正确的答案。

# 使用测试选项

在测试过程中,按下<**选项**>,可以选用下列选项:

- 跳过: 跳到下一个问题。
- 正确答案: 查看正确的答案。
- 退出: 退出测试。
- **颜色设置**(*菜单 7.5.5 )*

使用本菜单,可以改变词典屏幕上显示的字体颜色。

# **单位换算**(*菜单* 7.6 )

使用本功能,可进行通常的换算,如长度和温度换算。

- 1. 按下 < **选项** >,并选择换算。
- 2. 点击**输入数字**字段,输入待换算数值,并按下 < 完成 <sup>&</sup>gt;。

点击 **.** 可插入小数点。按下 [ 左 ] 或 [ 右 ],选择最初单位。

- 3. 按下 [ 下 ]。
- 4. 选择所需换算单位。显示输入数量的换算值。

# **世界时间**(*菜单 7.7 )*

使用本功能,可以查看世界其它地区的时间。

# 查看世界时间

滚动选择所需查看的时区。

# 采用夏时制

- 1.滚动选择所需采用的时区。
- 2. 按下<**夏时制**>,然后按下<**是**>。

#### **秒表**(菜单 7.8 )

- 使用本功能,可测量逝去的时间。秒表精确度为百分之一秒。
- 1. 按下<**开始**>,开始计时。
- 2. 按下<━■>,检查间隔时间。总共可测量 20 个间 隔时间,重复本步骤。
- 3. 完成后,按下<**停止**>。
- 按下 < **重置** >,可以将秒表置零。

# 我的收藏<sub>(菜单8)</sub>

我的收藏可使您使用手机存储器或存储卡中存储的铃 声、图片、照片 / 录像或流媒体。 如欲使用本菜单,在待机模式下按下 < **菜单** > 并选择 我的收藏。

### **铃声**(*菜单 8.1 )*

本菜单显示已下载铃声、流媒体铃声或从计算机上输入的 MP3 文件。

#### **图片**(*菜单 8.2 )*

本菜单显示已下载或信息中已接收到的图片。

## **照片 / 录像**(*菜单 8.3 )*

本菜单显示电话存储器中存储的相片和录像片段。也可查看存储卡上的相片和录像片段。 $\cdot \cdot \cdot$  62 [页](#page-63-0)

在其它设备上 ( 如摄像机 ) 录制的录像片段可能无  $\triangledown$ 法正确播放。

#### **流媒体**(*菜单 8.4 )*

本菜单显示已下载的流媒体文件。71 [页](#page-72-0)

# **内存信息**(*菜单 8.5 )*

使用本菜单,可查看手机存储器或存储卡中的内存信 息。也可查看可用于媒体项目的存储器数量 , 并可将手 机存储器或存储卡格式化。

### **设置**(*菜单9)*

可根据自己的喜好,自行设定手机的多种不同功能。如欲使用本菜单,在待机模式下按下 < **菜单** > 并选择 设置。

#### **通话设置**(*菜单91)*

使用本菜单,可根据需要设定呼叫设置。

#### **接听**(*菜单* 9.1.1 )

使用本功能,选择接听来电方式。

- •• 发送键接听: 如欲接听电话, 按下 [ ~ ]或<接收>。
- 任意键: 按下除软键、[▲/▼] 和 [で] 之外的任意键 时,即可接听电话。

#### **拒接电话**(*菜单 9.1.2 )*

使用本菜单,可以编制一列不准备接听的来电号码。可以使用下列方法添加号码:

• 在各输入字段中手动输入电话号码。

• 按下<**查找**>,可从联系电话或近期通话列表检索电 话号码。

#### **国际接入字**(*菜单 9.1.3 )*

使用本菜单,可设置国际长途服务号码。

#### 添加国际呼叫号码

- 1. 按下<**添加**>。
- 2. 输入呼叫服务号码并按下<**完成**>。

#### 选择呼叫服务号码

选择所需呼叫服务号码。从拨号屏幕点住 **0** 时显示选定 的号码。

查看号码列表时,按下<**选项**>,选用下列选项:

- •**编辑:** 编辑洗定的呼叫服务号码 (预置国际接入字 00 除外)。
- •• 删除: 删除呼叫服务号码 (预置国际接入字 00 除 外)。

#### **飞行模式**(*菜单9.1.4 )*

使用本菜单切换到飞行模式并改变时间设置。

- •飞行模式: 将手机切换到飞行模式, 或切换回通常 模式。
- • 设置时间:设置当前日期和时间。按年、月、日的顺序输入日期,并按 <sup>24</sup> 小时制输入时间。 在 CDMA 网络中,处于服务区内时,由于手机从 网络接收时间信息,所以不允许改变时间和日期设 置。如果当手机开机时手机未从网络收到时间信息,就可以使用本菜单。

#### **CDMA 网络服务**(*菜单 9.1.5 )*

使用本菜单,可使用网络服务。

#### 呼叫转移

该网络服务允许将来电转移到另一个电话号码上。

请与您的网络供应商联系,查询是否可用。⊠

- 1. 选择呼叫转移类型。
	- 占线: 如果占线, 来电被转移。
	- 无应答: 如果您没有应答电话,来电被转移。
- 占线 / 无应答: 如果占线或未应答电话,来电被 转移。
- 无条件: 所有来电会被转移。
- 2. 选择**有效**。如欲取消,选择**无效**。
- 3. 输入要将呼叫转移到的电话号码,并按下<**完成**>。

### 呼叫等待

本网络功能可在您接听来电时提示您有另一来电。启用本功能后,在通话中可按下 [ ~ ],接听另一来 电。此时,保持第一个通话,接听第二个来电。

#### **GSM 网络服务**(*菜单 9.1.6 )*

使用本菜单,可使用网络服务。如您需使用这些功能,请与您的服务提供商联系,查询是否可用,并选用它们。

### 呼叫转移

该项网络服务能将来电转移到您指定的另一台话机上。

- 1. 选择呼叫转移选项:
	- 全部来电转移: 全部来电都转移。
- 占线: 如果您正在与其他人通电话, 则来电转 移。
- •无应答: 无人应答来电, 则来电转移。
- •无法接通: 如果您在服务区以外或者手机关机 时,则来电转移。
- 全部取消: 取消所有呼叫转移功能。
- 2. 按下<**启动**>。如欲取消呼叫转移,按下<**删除**>。
- 3.. 输入要将呼叫转移到的电话号码,并按下<**完成**>。
- 4. 如果选择**无应答**,选择转移呼叫之前网络等待的时 间。

#### 呼叫限制

该网络服务能使您对呼叫加以限制。

- 1. 选择呼叫限制选项:
	- 所有打出电话:禁止拨打电话。
	- 国际: 禁止拨打国际长途电话。
	- •• 国际 (本国除外):当您在国外时,只能向所 在国拨打本地电话和向本国进行呼叫。
	- •所有来电:禁止来电。
- • 国际漫游时来电:当您在归属服务区以外时,禁止来电。
- •全部取消: 取消所有呼叫限制设定, 可以正常 拨打并接收电话。
- •更改限制密码: 修改服务提供商提供的呼叫限 制密码。
- 2. 按下<**启动**>。如欲取消呼叫限制,按下<**取消**>。
- 3. 输入服务提供商提供的呼叫限制密码,并按下< 完成 <sup>&</sup>gt;。

### 呼叫等待

在您通话时如有另一个人拨打您的手机,这项网络服务可以提醒您。

按下 < **启动** >。如欲取消呼叫等待,按下 < **取消** >。

### 网络选择

该项网络服务使您能在漫游时 (在您的归属网络以外) 自动或手动选择使用的网络。

对于您归属的网络以外的网络,与您的归属网络签订了有效的漫游协议时,您才能选择该网络。

- •**自动**: 漫游时连接第一个可用网络。
- 手动:选择所需的网络。

# 主叫号码

通过该项网络服务,可以防止您的手机号码显示在被叫人的手机上。如果选择默认,手机使用网络的缺省设 定。

## 自动时区

可以设置手机是否从网络接收时间信息并选择当地的时区。

•自动更新: 开启时间自动更新功能。当您在国外旅 行时,手机将从网络中读取移动设备国家代码(MCC), 并自动更新您所在国家的当前时间。

当您从一个国家内的一个时区移到另一个时区 $\triangledown$ 时,时间可能不会被更新。

• 时区: 查看当地的时区。

区号 (菜单 *9.1.7*)

使用本菜单,可查找地区和国家代码,以便迅速方便地拨打电话号码。

## 1. 选择国内或国际。

- 2. 点击输入文本字段。
- 3.. 输入所需地区的头几个字符,并按下 < **确定** >。
- 4.. 滚动选择所需条目并按下<**拨号**>。
- 5. 当拨号模式屏幕上显示所选城市的区号时,输入准备拨打的电话号码的其余部分。
- 6. 按下 [��] 拨号,或按下<**存储**>在联系电话中保 存号码。

# 应用程序设置(菜单 *9.2*)

根据需要设定设置,以使用手机上可用的应用软件。

**照相机设置**(*菜单 9.2.1 )* 

使用本菜单,可以修改使用照相机时选项的默认设置。

- •快门声音: 选择表示按下快门时发出的声音和自动 定时器声音。
- •自动存储:设定照相机拍照后是否自动存储照片。
- • 相册锁:锁定相册,没有锁定码,他人无法查看相片和录像片段;或给相册解锁。

#### **信息设置**(*菜单 9.2.2 )*

使用此菜单,可以设置供接收或发送信息所用的各种选项设置。

- •**滚动时间**: 设置手机屏幕滚动显示时间间隔。
- •信息提示音:选择信息铃声。
- •接收选项: 设置接收信息选项:

显示信息: 设置在待机模式下, 收到新信息时手机 是否显示接收信息的内容。

- 提示时间: 设置手机接收新信息时发出提示的频率。 通话中提示: 设置手机在通话过程中收到新信息的 提示方式。
- •信息墙纸: 洗择信息屏幕上显示的背景图像, 以便 查看带有图像的信息。
- •现成信息: 编写新信息时使用的预置句子。
- •列表显示方式:选择信息列表的显示方式。
- •存储选项: 选择接收信息的存储位置。
- • **GSM** 设置:设定 GSM 网络中的信息发送设置: 服务中心:设置短信息中心号码。

有效期: 设定信息在短信息中心储存的时间长度。

信息类型: 设定默认信息类型。网络能把信息转换 为选定的格式。

- 回复路径: 使收件人能通过短信息中心回复您。
- 发送报告: 设置为送达信息时网络通知您。

语音邮件中心号码。如欲了解 详细内容,请与服务提供商联系。

#### **蓝牙设置**(*菜单 9.2.3 )*

使用本菜单,可修改使用蓝牙功能时选项的默认设置。

- •我的信息: 查看关于设备的信息。可以为您的手机 设置蓝牙设备名,该名称将会显示在其它设备上。
- •**蓝牙服务:** 设置手机是按设备类型还是所有类型查 找蓝牙设备。

#### 语音命令设置 (菜单 *9.2.4*)

使用本菜单,设定供使用语音命令功能的各种设置。▶ 77 [页](#page-78-1)

# 密码 **/** 锁定设置(菜单 *9.3*)

使用本菜单,可通过管理手机的几个访问密码来保护手机,防止盗用。

首次进入需要输入密码的菜单时,需要设置手机的密 码。如欲进入本菜单,必须输入 <sup>4</sup>至 8 位数字的锁定代 码并按下 < **完成** >。

#### **修改密码**(*菜单 9.3.1 )*

使用本菜单,可将当前密码修改为新密码。

- 1. 输入4至8位数字的新锁定代码并按下<**完成**>。
- 2. 再次输入新密码并按下<**完成**>。

## **锁定方式**(*菜单 9.3.2 )*

使用本菜单,锁定手机。

- 开机 / 自动: 锁定手机。 当打开手机时每次均需要输 入手机密码。
- 一次: 只锁定手机一次。一旦输入密码,手机即解 锁。
- •关闭:关闭锁定模式。

#### **呼叫锁**(*菜单* 9.3.3 )

使用本菜单,限制所有打出或打入呼叫。

**国际打出呼叫锁**(*菜单 9.3.4 )* 

使用本菜单,限制国际拨出呼叫。

**GPS** 设置 (菜单 *9.3.5*)

手机支持 GPS 功能,允许他人查找位置。使用本菜单, 锁定 GPS 服务或解锁。

- •• GPS 锁定: 锁定 GPS, 他人无法查找您的位置。
- 隐私警告: 设置当他人试图查找您的位置时手机向 您发出提示。

#### **紧急号码**(*菜单 9.3.6 )*

手机提供了存储三个紧急号码的选项。即便锁定手机或限制向外拨打电话,也可随时手动拨打这些紧急号码。

#### 存储紧急号码

1. 选择位置。

2. 按下 [ C/☞] 或点击 —, 删除存在的号码。

3.输入号码,并按下 < **存储** > 存储号码。

#### 即使在紧急号码列表上修改 119、 110 和 120,它们 ⊠ 仍为紧急号码。

#### 在锁定模式下拨打紧急电话

输入一个设定的紧急号码,并按下 [ ~ ]。

**话音保密**(*菜单 9.3.7 )* 

该功能只可在数字网络中使用,话音保密功能对语音信道加密,使他人无法窃听通话。

- •标准: 手机使用标准线路进行通话。
- • 增强:手机将在安全性极高的加密线路上拨打和接听电话。

在许多区域中可能没有提供本功能。如欲了解详 $\overline{\mathsf{w}}$ 细情况,请与服务提供商联系。

## **卡设置**(*菜单* 9.3.8 )

通过此菜单,可以使用当前所用 UIM/SIM 卡的保密选 项。

#### 卡 **1/2** (菜单 *9.3.8.1/2*)

- •• 检查 PIN : 启用检查 PIN 功能。每次打开手机时, 必须输入分配给卡的 PIN 码。
- •• 更改 PIN 码: 如果选用了检查 PIN 码功能, 可以把 卡的 PIN 码改为新码。
- •• FDN 模式: 启用 FDN ( 指定拨号 ) 模式, 在该模式 下,您只可拨打卡上存储的号码。
- •• 更改 PIN2 码: 将卡的 PIN2 码改为新码。

并非所有的 SIM 卡都有 PIN2 码。如果 SIM 卡没有 PIN2 码,不显示 **FDN 模式和更改 PIN2 码**。

## 网络选择 *(* 菜单 *9.4)*

在本菜单中,可以在 GSM 和 CDMA 网络之间快速切 换。

在待机模式下,按下 [ 上 ],可以快速切换网络。

- •卡 **1**:切换到与卡槽 <sup>1</sup> 中插入的卡相对应的网络。
- •**• 卡 2**: 切换到与卡槽 2 中插入的卡相对应的网络。

• 设置:设置手机下一次开机时如何选择网络类型。可以选用下列选项:

默认: 手机自动按卡槽顺序选择网络。

菜单类型: 手机显示菜单窗口, 允许您手动选择网 络。

## **输入法**(菜单9.5)

使用本菜单,设定输入文本的设置。

- •**模式设置: 洗择默认文本输入模式。**
- •模糊拼音组合: 选择模糊拼音配对, 能够轻松输入 类似于语音拼写的汉字。
- 手写区: 设置文本输入区的数量, 以便您能够在文 本输入字段之间切换输入汉字。

### **语言 /Language/** 언어 *( 莱单 9.6 )*

使用本菜单,可以改变显示语言。

### **域名预置**(*菜单 9.7 )*

手机有域名扩展名,编写信息时可以使用域名扩展名。 使用本菜单可以修改默认域名扩展名,并且必要时可再添加新域名扩展名。

#### **复位**(*菜单* 9.8 )

使用本菜单,恢复所有可选择用户选项的默认设置和 / 或清除手机存储器中的信息。

- 1. 选择复位选项。
- 2. 按下<**是**>,输入密码并按下<**完成**>,确认复 位。

当选择**功能复位**或全部复位时,手机进行复位,关 机后再重新开机。

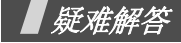

帮助和个人需要

在您要求售后服务前,请进行下列简单检査,这样可以节约时间和费用。

#### 当您打开手机时,可能显示下列信息:

"卡已空插入卡"

• 保证正确插入卡。

" $PIN:$ 

- 请输入随 SIM/UIM 卡一起提供的 PIN 码。
- 检查 PIN 功能有效。每次开机时,必须输入 PIN 码。 要取消本功能,使用检查 **PIN** 功能。

"解禁代码 "

• 连续3次输错了PIN码,导致SIM/UIM卡已被锁住。输入网络服务商提供的 PUK 码。

### 显示"无网络"、"联网失败"或"未完成"

- • 与网络联系失败,您可能处在较弱的接收区。离开该处,然后重试。
- • 您试图访问未向服务商申请的服务选项功能。请与服务商联系,了解详细情况。

# 您已经输入了号码,但不能拨号

- •• 保证按下 [ヘ]。
- •保证进入正确的蜂窝网络。
- 保证未限制拨出电话。

### 通话对方无法与您接通

- •• 保证手机开机。(按 [ ⑥ ] 1 秒钟以上)
- •保证进入正确的蜂窝网络。
- •保证未限制打入电话。

### 通话对方不能听见您的声音

- •保证未关闭话筒。
- •保证手机话筒靠近您的嘴部。话筒位于手机底部。

疑难解答

### 手机发出提示音,显示屏上显示 "电池电量低"

•电池电量不足。请给电池充电。

# 通话质量差

- • 检査显示屏上的信号强度指示标记 ( 或 [1] ); 在此符号后的条数指示信号强度。
- 如您在建筑物内,试着轻微转动手机或移到靠近窗户处。

# 当您用联系电话条目重拨时,手机没有拨号

- •使用查找菜单,保证正确保存了电话号码。
- 如必要,重新储存电话号码。

# 电池未正常充电或手机有时关机

•用干净的软布擦拭手机和电池上的充电触点。

# 如果以上指导无法帮您解决问题,记下下列各项:

- 手机型号与序列号
- •保修单的详细内容
- 对故障的清晰说明

然后与当地的经销商或三星售后服务部门联系。
# 健康和安全信息

# 电池安全

# 有关电池的信息

#### **CDMA**

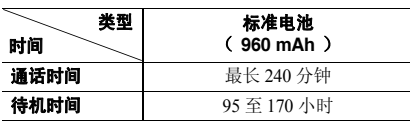

#### **GSM**

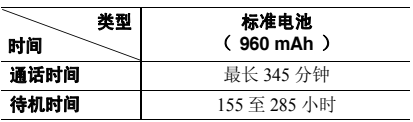

(充足电的电池)

\* 测量时间标准:在 +10dBm、语音半速率时,测量通话时间。

在下列情况下待机时间减少:

- • 使用手机上的附加功能时,如编写和存储信息、玩游戏、上网等等。
- •频繁离开服务区。
- •长期不在服务区内。
- •在网络本地服务区以外使用手机。
- 反复使用通话模式。

电池可以充放电几百次,但最终会用坏。当通话模式和待机模式的使用时间降到约一半时,应购买新电池。

# 电池使用注意事项

- •不要使用任何已损坏的充电器或电池。
- •不要将电池移作它用。
- • 在网络基站附近使用手机,会消耗较少电量;通话 及待机时间受到蜂窝网信号强弱及网络运营商设定的参数的影响很大。
- • 电池充电时间要根据电池剩余电量、电池类型和所用充电器而定。电池可反复充放电几百次,但逐渐

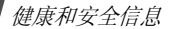

会用坏。当使用时间 (通话时间和待机时间)明显 短于正常时间时,应购买新电池。

- •电池长时间不使用会自行放电。
- • 只可使用三星认可的电池,并且只可用三星认可的 充电器给电池充电。当充电器不使用时要与电源断 开。不要使电池在充电器上充电超过一个星期,过分充电会缩短电池寿命。
- • 极端的温度会影响电池的充电量:应在放置干爽温暖的环境下。
- • 不可把电池置于炎热或寒冷之处,如夏季或冬季的 汽车中,否则会降低电池的容量和使用寿命。始终 应设法在室温下保存电池。装有发热或冰冷的电池 的手机可能暂时无法工作,即使电池充足电时也是如此。锂离子电池在 0°C (32°F) 以下会受到显著 影响。
- • 不可使电池短路。当金属物 (硬币、曲别针或钢 笔)直接连接电池的 <sup>+</sup> 极和 - 极 (电池上的金属 带)时,例如,在口袋或提包中携带备用电池时, 会发生意外短路。两极短路会损坏电池或引起短路的物体。

• 应依据当地法规处理废旧电池。通常回收处理。不要将电池丢入火中。

### 交通安全

手机功能强大,使用手机,能够随时随地进行通话。但 是,在享受手机便利的同时,每个使用者也必须承担起重要的责任来。

开车时,交通安全第一。在开车过程中使用手机时,必须保证遵循所在地区或国家的特殊规定。

# 使用环境

切记遵守各地现行的任何特殊规定,并在禁止使用手机 的场合或手机可能造成干扰或危险时,务必关闭手机。把手机或任何配件与其它设备相连时,请阅读使用说明书,了解详细的安全说明。不要连接不兼容产品。如同其它移动无线发射设备一样,特告知用户:为了顺 利使用设备并保证人员安全,建议只应在正常操作位置(靠近耳朵,天线指向肩膀外)下使用设备。

大多数新式电子设备可以屏蔽射频信号。但是,一些电 子设备可能不能屏蔽手机产生的射频信号。请与制造商联系,协商更换替代品。

#### 起搏器

起搏器制造商建议在手机和起搏器之间必须至少保持15cm (6 英寸) 的距离, 以避免可能对起搏器造成的 干扰。这些建议与无线技术研究部门的研究和建议相符。

戴有起搏器的人员:

- •• 手机开机时,必须保持距起搏器 15cm(6 英寸)以 上的距离。
- •不要把手机装在胸袋中。
- • 应使用与起搏器相反的一侧接听电话,以把可能造成的干扰减小到最低限度。

如果您有理由怀疑产生了干扰,应立即关闭手机。

助听器

某些数字手机可能会干扰某些助听器。如果产生干扰,可以与助听器制造商联系,协商更换替代品。

# 其它医疗设备

如果使用其它个人医疗设备,请咨询设备生产商,确定 是否充分屏蔽了外部射频。您的医生可能能够帮助您获 得信息。在保健场所中,当张贴了任何规定,要求您关 闭手机时,请关闭手机。医院或保健场所可能正在使用易受外部射频干扰的设备。

# 交通工具

射频信号可能影响机动车辆中安装不当或未充分屏蔽的 电子系统。应就车辆与制造商或其代表协商。还应咨询车辆附加设备的制造商。

#### 张贴通知的场所

在张贴了通知,要求关闭手机的场所中,请关闭手机。

健康和安全信息

#### 在可能引起爆炸的环境

在任何可能引起爆炸的环境下关闭手机并遵从所有规定 和指示。火星在此类环境下会引起爆炸或起火,甚至造成人员伤亡。

请使用者在加油站 (维修站)务必关闭手机。提醒使 用者:在燃油仓库 (燃油储存和销售区域)、化工厂或 正在进行爆破作业的场合,务必遵守无线电设备使用限制规定。

有些可能引起爆炸的环境并没有明显标志,包括船上甲 板下面的区域、化学物质转运或存储场所、使用液化气 (如丙烷或丁烷)的车辆、空气中含有化学物质或微粒 (如谷物、灰尘或金属粉末)的地方以及其它要求您关闭车辆发动机的地方。

## 紧急呼叫

与任何手机一样,本手机也使用无线电信号、无线网络 和陆上网络以及用户设置功能,但不能保证所有条件下 均能连接成功。因此,您不应单靠手机来进行重要的通信 (例如,急救)。

切记若要拨打或接听电话,手机必须处于开机状态,并 处于具有足够信号强度的服务区内。并非所有网络均能 实现紧急呼叫,或者当某些网络服务或手机功能正在使 用时,也可能无法实现紧急呼叫。请咨询本地网络服务提供商。

如欲拨打紧急号码:

- 1. 如果手机未开机,请务必开机。
- 2. 输入当地的紧急号码 (例如, 120 或其它正式紧急 号码)。各地的紧急号码有所不同。

3. 按下 [ へ]。

如果正在使用特定功能 (例如,呼叫限制),在您拨打 紧急电话前,也许需要首先关闭这些功能。请查阅本文件并咨询当地的蜂窝网络服务提供商。

拨打紧急电话时,切记要尽可能准确地提供所有需要的 信息。切记,您的手机可能是事故现场唯一的通信工具,在没有得到许可前不要挂断电话。

# 健康和安全信息 健康和安全信息

# 其它重要安全信息

只有有资格的人员才可以维修手机或在车辆中安装手 机。安装或维修不当会有危险,并且对本手机的担保不再有效。

定期检查车辆中的所有无线手机设备的安装和运行是否正常。

不可在与手机、手机零件或附件相同的箱子中存放或携带易燃液体、气体或爆炸物。

对于配备了气囊的车辆,切记气囊膨胀时力量很大。不 可将物体 (包括安装的或便携式无线设备)安放于气 囊上方区域或气囊张开的区域。如果无线设备安装不当并且气囊膨胀,会导致严重损伤。

登上飞机前关闭手机。在飞机上使用手机不但违法,而且对飞机操作有危险。

如若不遵守这些说明,则将会停止或拒绝向违反的人员提供电话服务,或者采取法律行动,或者两者同时进行。

## 保养与维护

本机是卓越设计和精巧制造技术的结晶,请您务必精心 维护。以下建议有助于履行您在手机保修中的义务,并可延长您的手机使用寿命。

- • 将手机及其零配件放在儿童和宠物接触不到的位 置。儿童或宠物可能无意中损坏这些东西,或吞下小零件造成窒息。
- • 保持手机干燥。下雨、湿气或含矿物质的液体可腐蚀电路。
- • 不要用潮湿的手接触手机,这样会引起电击,伤害到人或使手机损坏。
- • 禁止在多尘、肮脏的场所使用或存放手机,否则手机部件可能受损。
- • 禁止将手机存放在温度较高的场所。高温将缩短电 子设备的寿命、损坏电池、扭曲或熔化某些塑料部件。
- • 不要将手机储存在温度较低的场所。当手机温度升 高 (至正常温度)时,手机内部将产生水汽,导致 手机电路板损坏。

健康和安全信息

- • 禁止摔、敲打或摇动手机。粗野动作可损坏内部电路板。
- • 禁止使用有害化学品、清洁剂或强洗洁剂清洁手机。用稍蘸中性肥皂水的软布擦拭手机。
- • 禁止向手机喷漆。喷涂会引起手机部件出现故障,妨碍正常工作。
- • 不要将手机放在加热设备 (如微波炉、烤箱或散热 器)里面或上面。手机过热可能爆炸。
- • 当手机或电池弄湿时,手机内表示水渍的标签变 色。在这种情况下,即使手机保修期未期满,制造商也不再保修手机。
- • 如果手机有闪光灯或指示灯,不要太靠近人或动物 的眼睛使用闪光灯或指示灯。否则,可能会损伤眼睛。
- • 只可使用提供的或指定的可换天线。使用未经验证 的天线或改造的附件,可能损坏手机,并违反无线设备的管理规定。

• 如手机、电池、充电器或手机配件出现故障,请送 到最近的具备资格的服务中心进行检查。服务中心 的人员将向您提供帮助,如果需要的话,会安排维修手机。

QUALCOMM 股份有限公司许可使用以下一个或多 个专利。美国专利号 4,901,307 5,056,109 5,099,204 5,101,501 5,103,459 5,107,225 5,109,390

# 健康和安全信息 健康和安全信息

# 产品中有毒有害物质或元素名称及其含量

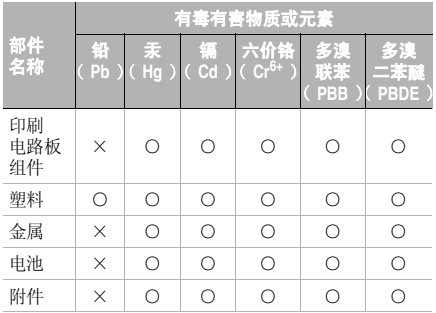

○:表示该有毒有害物质在该部件所有均质材料中的含量均在 SJ/T11363-2006 标准规定的限量要求以下。

×:表示该有毒有害物质至少在该部件的某一均质材料 中的含量超出 SJ/T11363-2006 标准规定的限量要求。

本表格提供的信息是基于供应商提供的数据及三星公司 的检测结果。在当前技术水平下,所有有毒有害物质或元素的使用控制到了最底线。三星公司会继续努力通过 改进技术来减少这些物质和元素的使用。

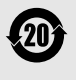

本产品的 "环保使用期限"为 20 年,其标<br>识如左图所示。电池等可更换部件的环保使 用期限可能与产品的环保使用 有在本使用说明书所述的正常情况下使用本产品时,"环保使用期限"才有效。

■ 无线电发射设备型号核准证 (CMII ID): 2006CP2485 ■ 进网许可证号: 02-5431-062234

■ 深圳三星科健移动通信技术有限公司 ■ 地址: 中国广东省深圳市南山区高新北区松坪街 2 号 三星科健园 ■ 邮编: 518057

\*本使用说明书中的一些内容可能与手机不同,这取决于安装的软件或服务提供商。

 您的手机和配件可能与本使用说明书中的插图有所不同,这取决于您所在的国家。\*

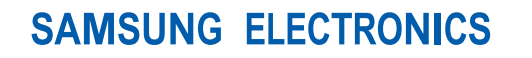

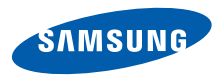

网址http://www.samsungmobile.com

中国印刷 编码 **:** GH68-12274A 中文 02/2007 版本 1.1